# <span id="page-0-0"></span>**Dell™ XPS™ 430 – Manual de servicio**

[Información técnica general](file:///C:/data/systems/XPS430/sp/SM/overview.htm#wp1595567) [Antes de comenzar](file:///C:/data/systems/XPS430/sp/SM/before.htm#wp1593706) [Extracción de la cubierta del ordenador](file:///C:/data/systems/XPS430/sp/SM/cover-re.htm#wp1593822) [Sustitución de módulos de memoria](file:///C:/data/systems/XPS430/sp/SM/memory.htm#wp1594112) [Colocación de tarjetas PCI y PCI Express](file:///C:/data/systems/XPS430/sp/SM/cards.htm#wp1180146) [Sustitución de unidades](file:///C:/data/systems/XPS430/sp/SM/drives.htm#wp1595240) [Colocación de los ventiladores](file:///C:/data/systems/XPS430/sp/SM/fans.htm#wp1594322)

[Colocación del panel de E/S frontal](file:///C:/data/systems/XPS430/sp/SM/iopanel.htm#wp1594160) [Sustitución del procesador](file:///C:/data/systems/XPS430/sp/SM/processo.htm#wp1594044) [Sustitución de la placa base](file:///C:/data/systems/XPS430/sp/SM/sysboard.htm#wp1593988) [Colocación de la fuente de alimentación](file:///C:/data/systems/XPS430/sp/SM/psu.htm#wp1593923) [Sustitución de la batería](file:///C:/data/systems/XPS430/sp/SM/battery.htm#wp1594101) [Colocación de la cubierta del ordenador](file:///C:/data/systems/XPS430/sp/SM/cover-rb.htm#wp1593965) [Programa de configuración del sistema](file:///C:/data/systems/XPS430/sp/SM/setup.htm#wp1054035)

## **Notas, avisos y precauciones**

**NOTA:** Una NOTA proporciona información importante que le ayudará a utilizar mejor el ordenador.

**AVISO:** Un AVISO indica la posibilidad de daños en el hardware o la pérdida de datos, e informa de cómo evitar el problema.

**A PRECAUCIÓN: Un mensaje de PRECAUCIÓN indica el riesgo de daños materiales, lesiones o incluso la muerte.** 

# **La información contenida en este documento puede modificarse sin previo aviso. © 2008 Dell Inc. Todos los derechos reservados.**

Queda estrictamente prohibida la reproducción de este material en cualquier forma sin la autorización por escrito de Dell Inc.

Marcas comerciales utilizadas en este texto: *Dell*, el logotipo de *DELL y XPS* son marcas comerciales de Dell Inc.*; Intel e Intel SpeedStep* son marcas comerciales o marcas<br>**comerciales registradas de Intel Corporation** 

Otras marcas y otros nombres comerciales pueden utilizarse en este documento para hacer referencia a las entidades que los poseen o a sus productos. Dell Inc. renuncia a<br>cualquier interés sobre la propiedad de marcas y nom

**Modelo DC01L**

**Agosto de 2008 Rev. A00**

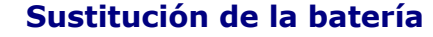

**Dell™ XPS™ 430 – Manual de servicio** 

- PRECAUCION: Antes de manipular el interior del ordenador, lea las instrucciones de seguridad suministradas con éste. Para obtener información<br>adicional sobre prácticas recomendadas de seguridad, visite la página de inicio
- PRECAUCION: Una batería nueva puede explotar si no se instala correctamente. Sustituya la batería únicamente por una del mismo tipo o de un<br>tipo equivalente recomendado por el fabricante. Deseche las baterías agotadas de a

Para sustituir la batería:

- <span id="page-1-0"></span>1. Abra el programa de configuración del sistema y anote los valores de todas las pantallas (consulte <u>[Acceso al programa de configuración del sistema](file:///C:/data/systems/XPS430/sp/SM/setup.htm#wp1054053)</u>)<br>para poder restaurar la configuración correcta tras la instalación de
- 2. Realice los procedimientos descritos en [Antes de comenzar.](file:///C:/data/systems/XPS430/sp/SM/before.htm#wp1593706)
- 3. Extraiga la cubierta del ordenador (consulte **[Extracción de la cubierta del ordenador](file:///C:/data/systems/XPS430/sp/SM/cover-re.htm#wp1593822))**.
- 4. Localice el zócalo de la batería (consulte [Componentes de la placa base\)](file:///C:/data/systems/XPS430/sp/SM/overview.htm#wp1599469).
- AVISO: Si levanta la batería de su zócalo haciendo palanca con un objeto sin filo, procure no tocar la placa base con el objeto. Asegúrese de que<br>introduce el objeto entre la batería y el zócalo antes de intentar hacer pal
- 5. Extraiga con cuidado la batería del zócalo haciendo palanca con los dedos o con un objeto romo no conductor, como un destornillador de plástico.
- 6. Inserte la batería nueva en el zócalo con el lado marcado con "+" hacia arriba hasta que quede asentada en su lugar.
- 7. Vuelva a colocar la cubierta del ordenador. Consulte [Colocación de la cubierta del ordenador](file:///C:/data/systems/XPS430/sp/SM/cover-rb.htm#wp1593965).

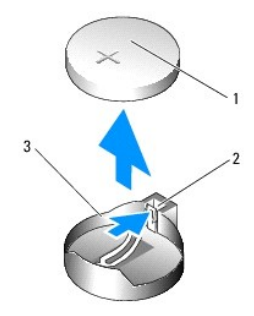

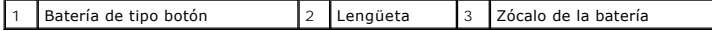

- 8. Conecte el ordenador y los dispositivos a las tomas eléctricas y enciéndalos.
- 9. [Abra el programa de configuración del sistema y restaure la configuración que ha anotado en el](file:///C:/data/systems/XPS430/sp/SM/setup.htm#wp1054053) [paso 1](#page-1-0) (consulte Acceso al programa de configuración del sistema).
- 10. Deseche la batería antigua según proceda. Consulte las instrucciones de seguridad incluidas con el ordenador sobre cómo desechar la batería.

### **Antes de comenzar Dell™ XPS™ 430 – Manual de servicio**

- **O** Especificaciones técnicas
- $\bullet$  Herramie
- [Apagado del ordenador](#page-2-2)
- **O** Instrucciones de seguridad

En este capítulo se describen los procedimientos para extraer e instalar los componentes del ordenador. A menos que se especifique lo contrario, para cada<br>procedimiento se presupone que se cumplen las condiciones siguiente

- l Ha realizado los pasos descritos en [Apagado del ordenador](#page-2-2) y en [Instrucciones de seguridad](#page-2-3).
- l Ha leído la información de seguridad que se incluye con el ordenador*.*
- l Un componente se puede reemplazar o, si se adquiere por separado, instalar realizando el procedimiento de extracción en el orden inverso.

### <span id="page-2-0"></span>**Especificaciones técnicas**

Para obtener información sobre las especificaciones técnicas del ordenador, consulte la *Guía de referencia rápida* incluida con el ordenador o visite la página web de asistencia de Dell (**support.dell.com**).

### <span id="page-2-1"></span>**Herramientas recomendadas**

Para llevar a cabo los procedimientos descritos en este documento, es posible que deba utilizar un destornillador Phillips del n.º 2 pequeño.

## <span id="page-2-2"></span>**Apagado del ordenador**

AVISO: Para evitar la pérdida de datos, guarde y cierre los archivos que tenga abiertos y salga de todos los programas antes de apagar el ordenador.

- 1. Cierre el sistema operativo.
- 2. Asegúrese de que el ordenador y todos los dispositivos conectados están apagados. Si el ordenador y los dispositivos conectados no se han apagado<br>2. automáticamente al cerrar el sistema operativo, mantenga presionado

## <span id="page-2-3"></span>**Instrucciones de seguridad**

Aplique las siguientes pautas de seguridad para proteger el ordenador contra posibles daños y garantizar su propia seguridad personal.

PRECAUCION: Antes de manipular el interior del ordenador, lea las instrucciones de seguridad suministradas con éste. Para obtener información<br>adicional sobre prácticas recomendadas de seguridad, visite la página de inicio **www.dell.com/regulatory\_compliance.**

AVISO: Sólo un técnico de servicio certificado debe realizar reparaciones en el ordenador. La garantía no cubre los daños ocasionados por<br>reparaciones que Dell™ no haya autorizado.

**AVISO:** Al desconectar un cable, tire del conector o de la lengüeta de tiro, no tire directamente del cable. Algunos cables tienen conectores con lengüetas de bloqueo; si va a desconectar un cable de este tipo, antes presione las lengüetas de bloqueo. Cuando tire de los conectores, manténgalos<br>alineados para evitar que sus patas se doblen. Asimismo, antes de conecta alineados correctamente.

**AVISO:** Para evitar daños en el ordenador, realice los pasos siguientes antes de empezar a manipular su interior.

- 1. Asegúrese de que la superficie de trabajo sea plana y esté limpia para evitar que se raye la cubierta del ordenador.
- 2. Apague el ordenador (consulte [Apagado del ordenador\)](#page-2-2).

**AVISO:** Para desenchufar un cable de red, desconéctelo primero del ordenador y, después, del dispositivo de red.

3. Desconecte todos los cables telefónicos o de red del ordenador.

4. Desconecte el ordenador y todos los dispositivos conectados de las tomas eléctricas.

5. Mantenga presionado el botón de encendido mientras desconecta el sistema para conectar a tierra la placa base.

AVISO: Antes de tocar los componentes del interior del ordenador, descargue la electricidad estática de su cuerpo; para ello, toque una superficie<br>metálica sin pintar, como el metal de la parte posterior del ordenador. Mie

### **Colocación de tarjetas PCI y PCI Express Dell™ XPS™ 430 – Manual de servicio**

- [Extracción de tarjetas PCI y PCI Express](#page-4-0)
- **O** Instalación de tarjetas PCI y PCI Express
- [Configuración del ordenador después de extraer o instalar tarjetas PCI o PCI Express](#page-6-0)
- PRECAUCION: Antes de manipular el interior del ordenador, lea las instrucciones de seguridad suministradas con éste. Para obtener información<br>adicional sobre prácticas recomendadas de seguridad, visite la página de inicio **www.dell.com/regulatory\_compliance.**

# <span id="page-4-0"></span>**Extracción de tarjetas PCI y PCI Express**

- 1. Realice los procedimientos descritos en [Antes de comenzar.](file:///C:/data/systems/XPS430/sp/SM/before.htm#wp1593706)
- 2. Desinstale el controlador y el software de la tarjeta del sistema operativo. Para obtener más información, consulte la *Guía de referencia rápida*.
- 3. En caso necesario, desconecte los cables externos que estén conectados a la tarjeta.
- 4. Extraiga la cubierta del ordenador (consulte **[Extracción de la cubierta del ordenador](file:///C:/data/systems/XPS430/sp/SM/cover-re.htm#wp1593822)**).

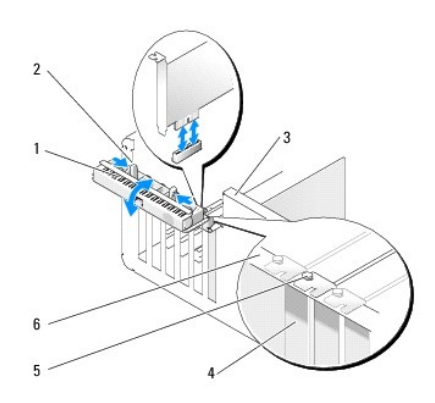

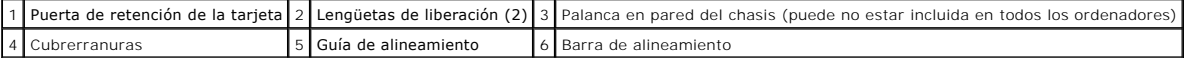

- 5. Si está presente en su ordenador, gire la palanca de la pared del chasis hacia arriba.
- 6. Presione una hacia la otra las dos lengüetas de liberación situadas en la puerta de retención de la tarjeta para abrir la puerta. Dado que la puerta tiene bisagras, permanecerá en la posición abierta.

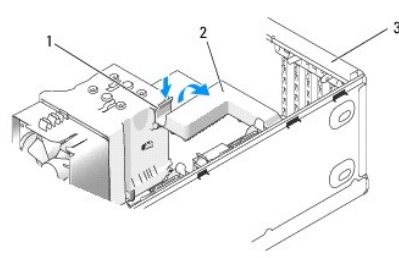

 $|1|$ Lengüeta de liberación $|2|$ Soporte de retención de la tarjeta $|3|$ Puerta de retención de la tarjeta

7. Si el ordenador tiene un soporte de retención de la tarjeta, para fijar la tarjeta x16 presione ligeramente la lengüeta de liberación hacia abajo y, a<br>continuación, gire el soporte hacia arriba para acceder a las ranu

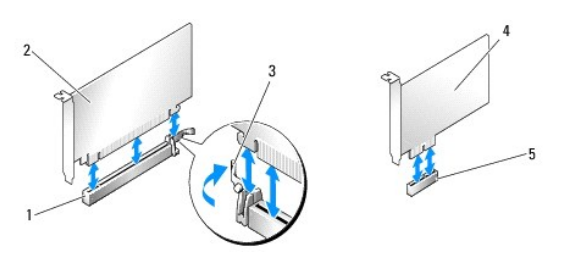

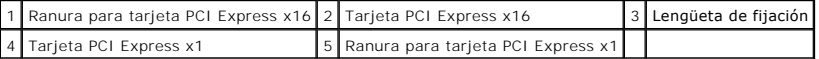

**AVISO:** Asegúrese de que libera la lengüeta de fijación para desencajar la tarjeta. Si no se extrae la tarjeta correctamente, la placa base puede sufrir 0 daños.

8. Si va a extraer una tarjeta PCI Express, presione la lengüeta de fijación en la ranura de la tarjeta para extraer la tarjeta.

9. Si va a extraer la tarjeta de forma permanente, instale un cubrerranuras en la abertura de la ranura para tarjetas vacía.

Si necesita un cubrerranuras, póngase en contacto con Dell (consulte "Cómo ponerse en contacto con Dell" en la *Guía de referencia rápida*).

NOTA: Para mantener la certificación FCC del ordenador, es necesario instalar un cubrerranuras en las aberturas vacías de las ranuras para<br>tarjetas. Además, los cubrerranuras protegen de la entrada de polvo y suciedad en e

- 10. Presione el soporte de retención de la tarjeta hasta su posición original y, a continuación, presione la punta del soporte para que la lengüeta de liberación encaje en su sitio.
- 11. Cierre la puerta de retención de la tarjeta para fijar las tarjetas.

**NOTA:** En el caso de las tarjetas PCI-E de longitud completa, si el ordenador dispone de un soporte tipo "piano" deberá girarlo hacia abajo hasta su posición.

- 12. Vuelva a colocar la cubierta del ordenador (consulte [Colocación de la cubierta del ordenador](file:///C:/data/systems/XPS430/sp/SM/cover-rb.htm#wp1593965)).
- 13. Conecte el ordenador y los dispositivos a las tomas eléctricas y enciéndalos.
- 14. Para completar el proceso de extracción, consulte Configuración del ordenador después de extraer o instalar tarietas PCI o PCI Express.

# <span id="page-5-0"></span>**Instalación de tarjetas PCI y PCI Express**

- 1. Realice los procedimientos descritos en [Antes de comenzar.](file:///C:/data/systems/XPS430/sp/SM/before.htm#wp1593706)
- 2. Extraiga la cubierta del ordenador. Consulte [Extracción de la cubierta del ordenador](file:///C:/data/systems/XPS430/sp/SM/cover-re.htm#wp1593822).
- 3. Si está presente en su ordenador, gire la palanca de la pared del chasis hacia arriba.
- 4. Presione una hacia la otra las dos lengüetas de liberación situadas en la puerta de retención de la tarjeta para abrir la puerta. Dado que la puerta tiene bisagras, permanecerá en la posición abierta.
- 5. Si el ordenador incluye un soporte de retención de la tarjeta, para fijar la tarjeta x16 presione ligeramente la lengüeta de liberación hacia abajo y, a continuación, gire el soporte hacia arriba para acceder a las ranuras para tarjeta.
- 6. Si va a instalar una tarjeta nueva, extraiga el cubrerranuras para dejar abierta la ranura para tarjetas y, a continuación, siga con el [paso 8](#page-5-1).
- 7. Si va a sustituir una tarjeta ya instalada en el ordenador, extraiga primero la tarjeta existente. Consulte Extracción de tarietas PCI y PCI Express.
- <span id="page-5-1"></span>8. Prepare la tarjeta para su instalación.

Consulte la documentación incluida con la tarjeta para obtener información sobre la configuración de la tarjeta, las conexiones internas u otras opciones de personalización del ordenador.

- **A** PRECAUCIÓN: Algunos adaptadores de red inician automáticamente el ordenador cuando se conectan a una red. A fin de evitar descargas **eléctricas, asegúrese de desenchufar el ordenador de la toma eléctrica antes de instalar las tarjetas.**
- 9. Si va a instalar la tarjeta en el conector para tarjeta x16, colóquela de modo que la ranura de fijación esté alineada con la lengüeta de fijación.

**AVISO:** Asegúrese de que libera la lengüeta de fijación para colocar la tarjeta. Si la tarjeta no se instala correctamente, la placa base puede resultar O dañada.

10. Coloque la tarjeta en el conector y presione hacia abajo firmemente. Asegúrese de que la tarjeta quede completamente insertada en la ranura.

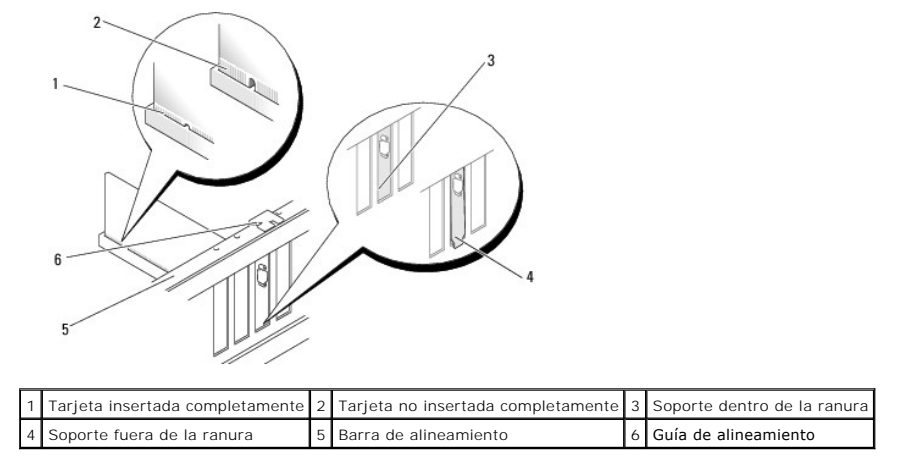

11. Compruebe lo siguiente:

- l Las partes superiores de todas las tarjetas y de todos los cubrerranuras quedan al mismo nivel que la barra de alineamiento.
- l La muesca de la parte superior de la tarjeta o el cubrerranuras encaja alrededor de la guía de alineamiento.
- 12. Si ha extraído un soporte de retención de la tarjeta, vuelva a colocarlo para fijar la tarjeta PCI Express.

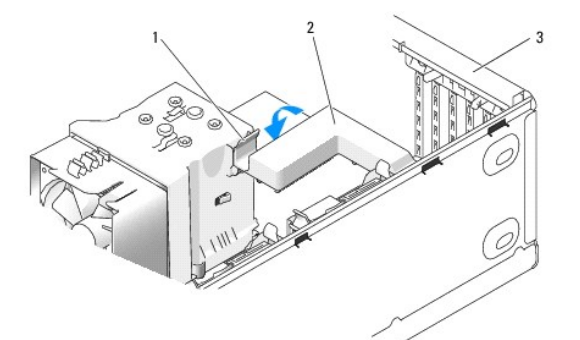

 $|1|$ Lengüeta de liberación $|2|$ Soporte de retención de la tarjeta $|3|$ Puerta de retención de la tarjeta

**AVISO:** No haga pasar ningún cable de tarjeta por encima o por detrás de las tarjetas. Los cables que pasan por encima de las tarjetas pueden impedir que se cierre correctamente la cubierta del ordenador o pueden dañar el equipo.

**AVISO:** Para conectar un cable de red, enchúfelo primero en el dispositivo de red y, después, en el ordenador. Θ

13. Vuelva a colocar la cubierta del ordenador (consulte [Colocación de la cubierta del ordenador](file:///C:/data/systems/XPS430/sp/SM/cover-rb.htm#wp1593965)).

- 14. Conecte el ordenador y los dispositivos a las tomas eléctricas y enciéndalos.
- 15. Para completar la instalación, consulte [Configuración del ordenador después de extraer o instalar tarjetas PCI o PCI Express](#page-6-0).

# <span id="page-6-0"></span>**Configuración del ordenador después de extraer o instalar tarjetas PCI o PCI Express**

**NOTA**: Para obtener información sobre la ubicación de los conectores, consulte la *Guía de referencia rápida .*Para obtener información sobre la instalación<br>de los controladores y el software correspondientes a una tarjet

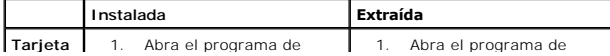

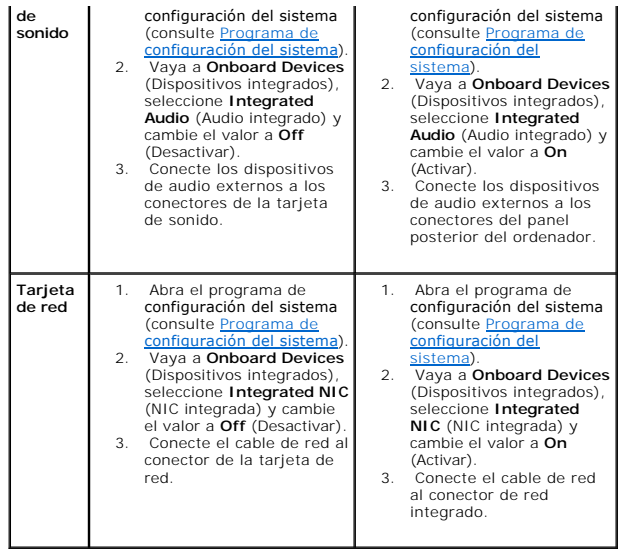

# **Colocación de la cubierta del ordenador**

**Dell™ XPS™ 430 – Manual de servicio** 

PRECAUCION: Antes de manipular el interior del ordenador, lea las instrucciones de seguridad suministradas con éste. Para obtener información<br>adicional sobre prácticas recomendadas de seguridad, visite la página de inicio

**PRECAUCIÓN: No haga funcionar el equipo si alguna cubierta (cubiertas del ordenador, panel frontal, cubrerranuras, tapas del panel frontal, etc.) está extraída.**

1. Asegúrese de que todos los cables están conectados y retírelos del paso.

Tire suavemente de los cables de alimentación hacia usted de modo que no queden atrapados debajo de las unidades.

- 2. Asegúrese de no dejar ninguna herramienta o pieza en el interior del ordenador.
- <span id="page-8-0"></span>3. Baje la cubierta hasta ponerla en su sitio:
	- a. Baje la cubierta.
	- b. Presione el lado derecho de la cubierta hasta que se cierre.
	- c. Presione el lado izquierdo de la cubierta hasta que se cierre.

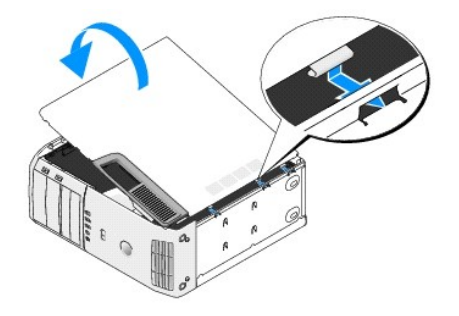

- 4. Asegúrese de que ambos lados de la cubierta están bloqueados. En caso contrario, repita el [paso 3](#page-8-0).
- 5. Conecte el ordenador y los dispositivos a las tomas eléctricas y enciéndalos.

# **Extracción de la cubierta del ordenador**

**Dell™ XPS™ 430 – Manual de servicio** 

- PRECAUCION: Antes de manipular el interior del ordenador, lea las instrucciones de seguridad suministradas con éste. Para obtener información<br>adicional sobre prácticas recomendadas de seguridad, visite la página de inicio
- PRECAUCION: Para protegerse de posibles descargas eléctricas, de heridas por las aspas del ventilador o de otros daños inesperados,<br>desenchufe siempre el ordenador de la toma eléctrica antes de abrir la cubierta.
- **AVISO:** Asegúrese de que hay espacio suficiente para abrir la cubierta del sistema (al menos 30 cm de espacio en el escritorio).
- 1. Realice los procedimientos descritos en [Antes de comenzar.](file:///C:/data/systems/XPS430/sp/SM/before.htm#wp1593706)
- 2. Si ha instalado un cable de seguridad, retírelo de la ranura para cable de seguridad.
- **AVISO:** La superficie en la que trabaja debe estar nivelada y protegida para evitar que se rayen el ordenador o la superficie.
- 3. Coloque el ordenador sobre uno de sus laterales con la cubierta hacia arriba.
- 4. Deslice hacia atrás el pestillo de liberación de la cubierta situado en el panel superior.

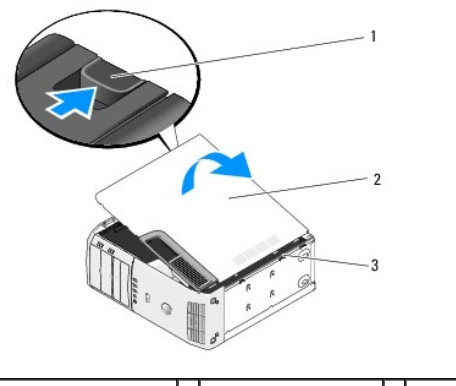

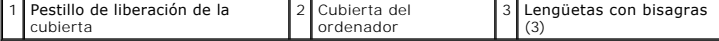

- 5. Sujete la cubierta del ordenador por los lados y gírela hacia arriba.
- 6. Levante la cubierta y guárdela en un lugar seguro.

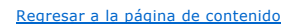

# **Sustitución de unidades**

**Dell™ XPS™ 430 – Manual de servicio** 

- [Sustitución de una unidad de disco duro](#page-10-0)
- [Colocación del panel de la unidad](#page-12-0)
- **Sustitución de una unidad óptica**
- Sustitución de un lector de tarjetas multimedia

PRECAUCION: Antes de manipular el interior del ordenador, lea las instrucciones de seguridad suministradas con éste. Para obtener información<br>adicional sobre prácticas recomendadas de seguridad, visite la página de inicio **www.dell.com/regulatory\_compliance.**

**NOTA:** El sistema no admite dispositivos IDE.

**NOTA:** El lector de tarjetas multimedia de 3,5 pulgadas no es intercambiable con el portaunidades de disco duro.

# <span id="page-10-0"></span>**Sustitución de una unidad de disco duro**

**AVISO:** Si va a reemplazar una unidad de disco duro que contiene datos que desea conservar, realice una copia de seguridad de los archivos antes de<br>iniciar este procedimiento.

1. Realice los procedimientos descritos en [Antes de comenzar.](file:///C:/data/systems/XPS430/sp/SM/before.htm#wp1593706)

- 2. Extraiga la cubierta del ordenador (consulte [Extracción de la cubierta del ordenador](file:///C:/data/systems/XPS430/sp/SM/cover-re.htm#wp1593822))
- 3. Desconecte el cable de alimentación y el cable de datos de la unidad.

**A** NOTA: Si no va a reinstalar la unidad de disco duro en este momento, desconecte el otro extremo del cable de datos de la placa base y guárdelo aparte. Puede utilizar el cable de datos para instalar una unidad de disco duro más tarde.

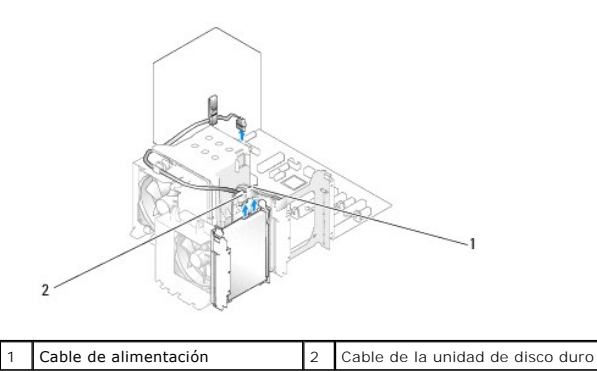

4. Presione las lengüetas situadas a cada lado de la unidad y deslícela hacia arriba y hacia fuera.

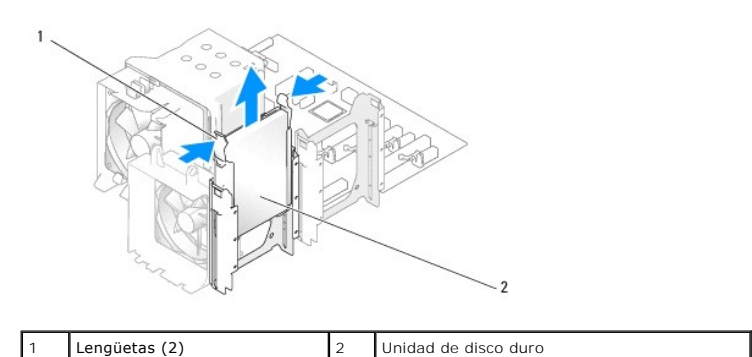

5. Si al extraer esta unidad se modifica su configuración, asegúrese de que estos cambios se reflejan en el BIOS. Al reiniciar el ordenador, abra el programa de configuración del sistema (consulte <u>[Programa de configuración del sistema](file:///C:/data/systems/XPS430/sp/SM/setup.htm#wp1054035)</u>). En la pantalla de configuración, vaya a la sección<br>"Drives" (Unidades) y configure los puertos SATA (**SATA 0- SATA 4**) correctamente

- 6. Desembale la unidad de disco duro de repuesto y prepárela para la instalación.
- 7. Consulte la documentación incluida con la unidad para comprobar que ésta está configurada para su ordenador.
- 8. Si la unidad de disco duro de repuesto no incluye un soporte, desencaje el soporte de la unidad antigua y extráigalo.
- 9. Encaje el soporte de la unidad de disco duro en la unidad de repuesto.

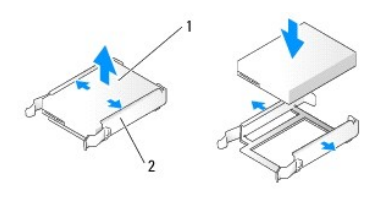

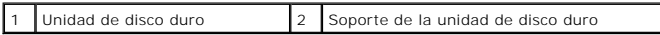

- 10. Instale la unidad de disco duro en el ordenador deslizándola hasta que se asiente en su lugar.
- 11. Conecte el cable de alimentación y el cable de la unidad de disco duro a la unidad de disco duro.
- 12. Asegúrese de que todos los conectores tienen los cables correctos y de que están insertados firmemente.
- 13. Vuelva a colocar la cubierta del ordenador (consulte [Colocación de la cubierta del ordenador](file:///C:/data/systems/XPS430/sp/SM/cover-rb.htm#wp1593965)).
- 14. Conecte el ordenador y los dispositivos a las tomas eléctricas y enciéndalos.
- 15. Si al instalar esta unidad se modifica su configuración, asegúrese de que estos cambios se reflejan en el BIOS. Al reiniciar el ordenador, abra el programa de configuración del sistema (consulte <u>[Programa de configuración del sistema](file:///C:/data/systems/XPS430/sp/SM/setup.htm#wp1054035)</u>). En la pantalla de configuración, vaya a la sección<br>"Drives" (Unidades) y configure los puertos SATA (**SATA 0- SATA 4**) correctamente
- 16. Para obtener instrucciones sobre cómo instalar el software necesario para el funcionamiento de la unidad de disco duro, consulte la documentación incluida con ésta.

## <span id="page-11-0"></span>**Instalación de una unidad de disco duro en el FlexBay**

La unidad FlexBay superior del sistema puede albergar una unidad de disco duro adicional.

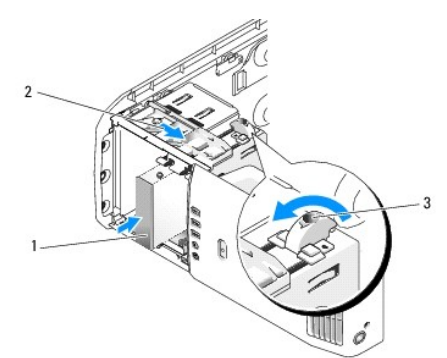

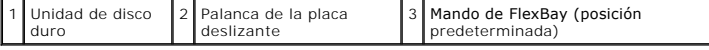

- 1. Realice los procedimientos descritos en Antes de comenzar
- 2. Extraiga la cubierta del ordenador (consulte [Extracción de la cubierta del ordenador](file:///C:/data/systems/XPS430/sp/SM/cover-re.htm#wp1593822)).
- 3. Extraiga el panel de la unidad (consulte [Colocación del panel de la unidad](#page-12-0)).
- 4. Quite los tornillos de pivote del interior de la tapa del panel de la unidad y fíjelos a la nueva unidad (consulte Colocación de la tapa del panel de la nidad).
- 5. Gire el mando de FlexBay en la canastilla unos 90 grados en el sentido opuesto al de las manecillas del reloj.

AVISO: Asegúrese de girar el mando de FlexBay en el sentido opuesto al de las manecillas del reloj, ya que de lo contrario se puede romper el mando.

**NOTA:** Si gira el mando de FlexBay una vez, se abrirá el espacio de la unidad para alojar un dispositivo mayor, como por ejemplo una unidad de disco duro. El mando está ahora en posición horizontal.

- 6. Tire de la palanca de la placa deslizante hacia abajo y manténgala en esa posición.
- 7. Deslice la unidad de disco duro dentro de la unidad FlexBay hasta que la placa deslizante quede fijada con un chasquido y la unidad se asiente en su lugar.
- 8. Conecte el cable de alimentación y el cable de la unidad de disco duro a la unidad de disco duro.
- 9. Vuelva a colocar el panel de la unidad (consulte [Colocación del panel de la unidad](#page-12-0)).
- 10. Vuelva a colocar la cubierta del ordenador (consulte [Colocación de la cubierta del ordenador](file:///C:/data/systems/XPS430/sp/SM/cover-rb.htm#wp1593965)).

## **Extracción de una unidad de disco duro del FlexBay**

- 1. Realice los procedimientos descritos en [Antes de comenzar.](file:///C:/data/systems/XPS430/sp/SM/before.htm#wp1593706)
- 2. Extraiga la cubierta del ordenador (consulte **[Extracción de la cubierta del ordenador](file:///C:/data/systems/XPS430/sp/SM/cover-re.htm#wp1593822)**)
- 3. Extraiga el panel de la unidad (consulte [Colocación del panel de la unidad](#page-12-0)).
- 4. Desconecte el cable de alimentación y el cable de la unidad de disco duro de la parte posterior de la unidad.
- 5. Tire de la placa deslizante hacia abajo y manténgala en esa posición.
- 6. Deslice la unidad de disco duro hacia fuera del FlexBay.

AVISO: Asegúrese de girar el mando de FlexBay en el sentido opuesto al de las manecillas del reloj, ya que de lo contrario se puede romper el mando.

- 7. Gire el mando de FlexBay hacia su posición predeterminada. Vea la ilustración correspondiente a <u>Instalación de una unidad de disco duro en el FlexBay.</u><br>para conocer la posición predeterminada del mando de FlexBay.
- 8. Vuelva a colocar el panel de la unidad (consulte [Colocación del panel de la unidad](#page-12-0))
- 9. Vuelva a colocar la cubierta del ordenador (consulte [Colocación de la cubierta del ordenador](file:///C:/data/systems/XPS430/sp/SM/cover-rb.htm#wp1593965))

# <span id="page-12-0"></span>**Colocación del panel de la unidad**

- 1. Realice los procedimientos descritos en Antes de come
- 2. Extraiga la cubierta del ordenador (consulte [Extracción de la cubierta del ordenador](file:///C:/data/systems/XPS430/sp/SM/cover-re.htm#wp1593822)).

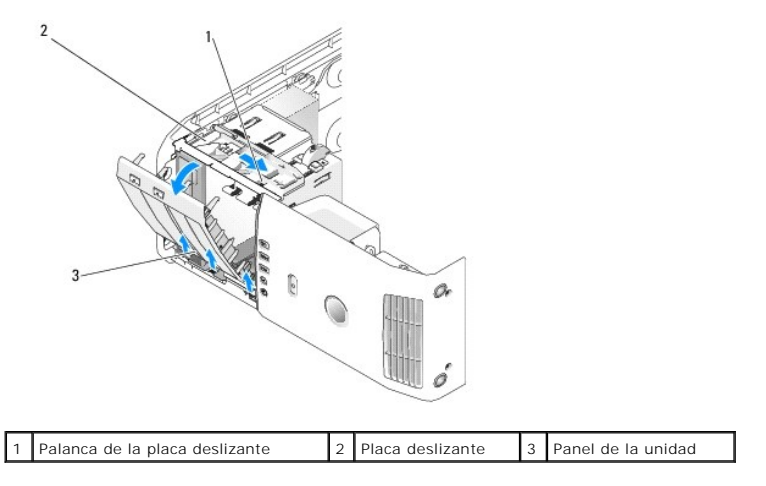

3. Mientras sujeta la palanca de la placa deslizante, tire de ésta hacia abajo y manténgala en esa posición.

**X** NOTA: La placa deslizante sujeta y libera el panel de la unidad y ayuda a fijar las unidades. Presione desde el interior y gire el panel de la unidad hacia la izquierda para liberarlo de sus bisagras laterales.

- 4. Un chasquido indicará que el panel de la unidad se ha abierto. Extráigalo suavemente y guárdelo aparte en un lugar seguro.
- 5. Para volver a colocar el panel de la unidad:
	- a. Alinee las lengüetas del panel de la unidad con las bisagras laterales de la puerta.
	- b. Gire el panel de la unidad hacia el ordenador hasta que la palanca de la placa deslizante se asiente en su lugar y el panel de la unidad quede encajado en el panel frontal.
	- c. Vuelva a colocar la cubierta del ordenador (consulte [Colocación de la cubierta del ordenador](file:///C:/data/systems/XPS430/sp/SM/cover-rb.htm#wp1593965)).

## <span id="page-13-1"></span>**Colocación de la tapa del panel de la unidad**

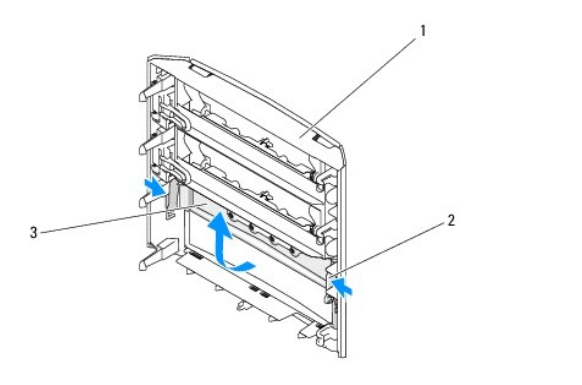

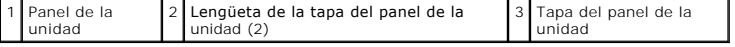

- 1. Extraiga el panel de la unidad (consulte [Colocación del panel de la unidad](#page-12-0)).
- 2. Gire el panel de la unidad para buscar y sostener los dos bordes exteriores de la lengüeta de la tapa del panel de la unidad. Tire de las lengüetas de la tapa del panel de la unidad hacia dentro para extraerlas de los pestillos que la fijan.
- 3. Guarde la tapa del panel de la unidad en un lugar seguro.
- 4. Para volver a colocar la tapa del panel de la unidad:
	- a. Alinee las muescas de la tapa del panel de la unidad con las ranuras correspondientes en el panel de la unidad y asiéntela en su lugar.
	- b. Asegúrese de que la tapa está bien colocada en el panel de la unidad.

# <span id="page-13-0"></span>**Sustitución de una unidad óptica**

- 1. Realice los procedimientos descritos en [Antes de comenzar.](file:///C:/data/systems/XPS430/sp/SM/before.htm#wp1593706)
- 2. Extraiga la cubierta del ordenador (consulte **[Extracción de la cubierta del ordenador](file:///C:/data/systems/XPS430/sp/SM/cover-re.htm#wp1593822))**
- 3. Extraiga el panel de la unidad (consulte [Colocación del panel de la unidad](#page-12-0)).
- 4. Desconecte el cable de alimentación y el cable de datos de la unidad óptica de la parte posterior de la unidad.

**NOTA:** Si va a desinstalar la única unidad óptica del ordenador y no la va a reinstalar en este momento, desconecte el cable de datos de la placa base y guárdelo aparte.

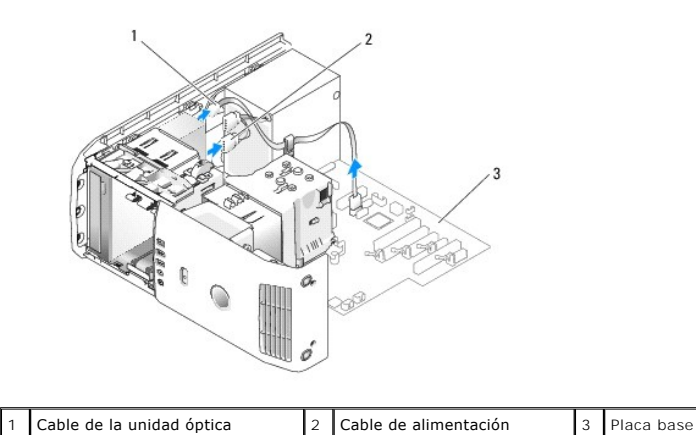

5. Tire de la placa deslizante hacia la parte inferior del sistema y sosténgala; a continuación, deslice la unidad hacia fuera por la parte frontal del ordenador.

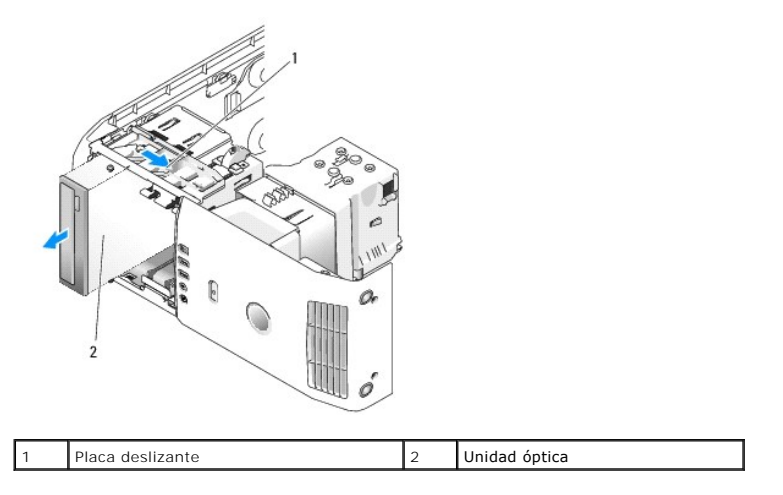

- 6. Si no va a reinstalar la unidad, vuelva a colocar la tapa del panel de la unidad (consulte [Colocación de la tapa del panel de la unidad](#page-13-1)) y luego vaya al [paso 8.](#page-14-0)
- 7. Si va a instalar una unidad nueva:
	- a. Extraiga la tapa del panel de la unidad (consulte [Colocación de la tapa del panel de la unidad](#page-13-1)).
	- b. Extraiga los tres tornillos de pivote del interior de la tapa del panel de la unidad y fíjelos a la nueva unidad.

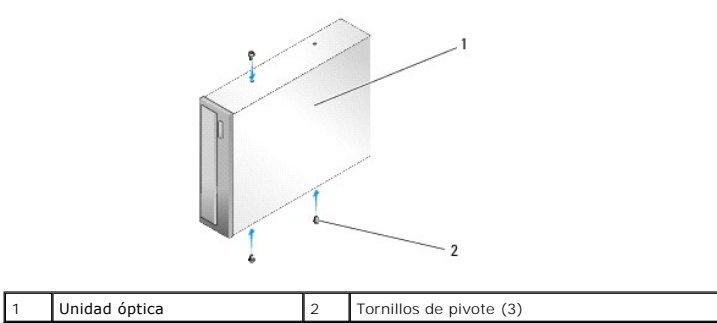

- c. Deslice la unidad dentro del compartimiento para unidades hasta que encaje en su sitio.
- d. Conecte el cable de alimentación y el cable de datos de la unidad óptica a la unidad.
- e. Compruebe todas las conexiones de los cables y retire los cables del paso de manera que no obstruyan la circulación del aire para el ventilador y las rejillas de ventilación.
- <span id="page-14-0"></span>8. Vuelva a colocar el panel de la unidad (consulte [Colocación del panel de la unidad](#page-12-0))
- 9. Vuelva a colocar la cubierta del ordenador (consulte [Colocación de la cubierta del ordenador](file:///C:/data/systems/XPS430/sp/SM/cover-rb.htm#wp1593965)).
- 10. Conecte el ordenador y los dispositivos a las tomas eléctricas y enciéndalos.
- 11. Ejecute Dell Diagnostics para comprobar que el ordenador funciona correctamente (consulte "Dell Diagnostics" en la *Guía de referencia rápida*).

# <span id="page-15-0"></span>**Sustitución de un lector de tarjetas multimedia**

AVISO: Anote con precisión la colocación de cada cable antes de desconectarlo, de modo que después pueda volver a conectarlos correctamente. Un<br>cable colocado incorrectamente o desconectado puede generar problemas en el or

- 1. Realice los procedimientos descritos en [Antes de comenzar.](file:///C:/data/systems/XPS430/sp/SM/before.htm#wp1593706)
- 2. Extraiga la cubierta del ordenador (consulte [Extracción de la cubierta del ordenador](file:///C:/data/systems/XPS430/sp/SM/cover-re.htm#wp1593822))
- 3. Extraiga el panel de la unidad (consulte [Colocación del panel de la unidad](#page-12-0)).

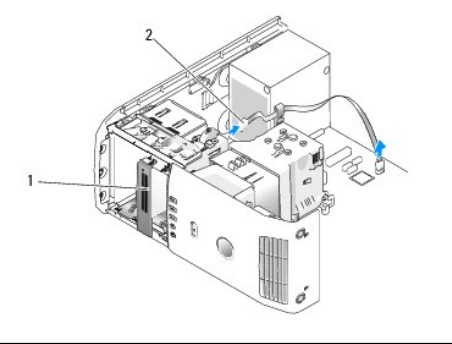

 $\vert 1 \vert$  Lector de tarjetas multimedia (no está incluido en todos los ordenadores)  $\vert 2 \vert$  Cable USB

4. Desconecte el cable USB de la parte posterior del lector de tarjetas multimedia. Desconecte el otro extremo del cable del conector USB (FLEXBAY) situado en la placa base (consulte [Componentes de la placa base\)](file:///C:/data/systems/XPS430/sp/SM/overview.htm#wp1599469).

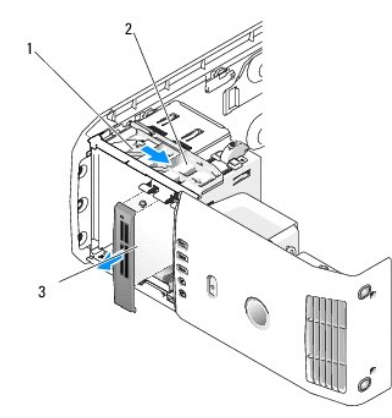

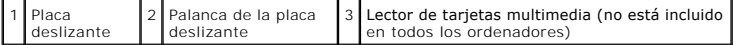

- 5. Tire de la placa deslizante hacia la parte inferior del sistema y sosténgala; a continuación, deslice la unidad hacia fuera por la parte frontal del ordenador.
- 6. [Si no va a reinstalar el lector de tarjetas multimedia, vuelva a colocar la tapa del panel de la unidad \(consulte](#page-13-1) Colocación de la tapa del panel de la unidad) y vaya al [paso 8.](#page-16-0)

AVISO: Asegúrese de girar el mando de FlexBay en el sentido opuesto al de las manecillas del reloj, ya que de lo contrario se puede romper el mando.

NOTA: Si ya ha instalado una unidad de disco duro adicional en el FlexBay y desea sustituirla por un lector de tarjetas multimedia, asegúrese de girar el<br>mando de FlexBay en el sentido opuesto al de las manecillas del relo correspondiente a [Instalación de una unidad de disco duro en el FlexBay](#page-11-0).

- 7. Si va a instalar un lector de tarjetas multimedia nuevo:
	- a. Extraiga la tapa del panel de la unidad (consulte [Colocación de la tapa del panel de la unidad](#page-13-1)).
	- b. Desembale el lector de tarjetas multimedia.
	- c. Quite los tornillos de pivote del interior de la tapa del panel de la unidad y fíjelos al lector de tarjetas multimedia nuevo.

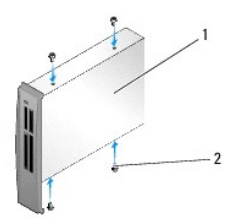

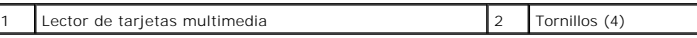

d. Deslice con suavidad el lector de tarjetas multimedia dentro del compartimiento para unidades hasta que se asiente en su lugar correctamente.

**A NOTA:** Asegúrese de que el lector de tarjetas multimedia está instalado antes de conectar el cable USB.

- e. Conecte el cable USB a la parte posterior del lector de tarjetas multimedia y al conector USB (FLEXBAY) de la placa base (consulte Componentes de la placa base).
- <span id="page-16-0"></span>8. Vuelva a colocar el panel de la unidad (consulte [Colocación del panel de la unidad](#page-12-0)).
- 9. Vuelva a colocar la cubierta del ordenador (consulte [Colocación de la cubierta del ordenador](file:///C:/data/systems/XPS430/sp/SM/cover-rb.htm#wp1593965)).
- 10. Encienda el sistema y abra el programa de configuración del sistema (consulte [Programa de configuración del sistema](file:///C:/data/systems/XPS430/sp/SM/setup.htm#wp1054035)).

Si *ha extraído* un lector de tarjetas multimedia, establezca el valor de USB for FlexBay (USB para FlexBay) en **OFF** (Desactivado).

Si *ha instalado* un lector de tarjetas multimedia, establezca el valor de USB for FlexBay (USB para FlexBay) en **ON** (Activado).

# **Colocación de los ventiladores**

**Dell™ XPS™ 430 – Manual de servicio** 

- [Colocación del ensamblaje de la cubierta para flujo de aire del procesador](#page-17-0)
- Colocación de la canastilla para ventilador del
- [Colocación del ventilador del procesador](#page-18-1)
- [Colocación del ventilador de la tarjeta](#page-19-0)
- PRECAUCION: Antes de manipular el interior del ordenador, lea las instrucciones de seguridad suministradas con éste. Para obtener información<br>adicional sobre prácticas recomendadas de seguridad, visite la página de inicio **www.dell.com/regulatory\_compliance.**

**A** PRECAUCIÓN: Para protegerse de posibles descargas eléctricas, de heridas por las aspas del ventilador o de otros daños inesperados, **desenchufe siempre el ordenador de la toma eléctrica antes de abrir la cubierta.**

# <span id="page-17-0"></span>**Colocación del ensamblaje de la cubierta para flujo de aire del procesador**

- 1. Realice los procedimientos descritos en [Antes de comenzar.](file:///C:/data/systems/XPS430/sp/SM/before.htm#wp1593706)
- 2. Extraiga la cubierta del ordenador (consulte **[Extracción de la cubierta del ordenador](file:///C:/data/systems/XPS430/sp/SM/cover-re.htm#wp1593822)**).
- **PRECAUCIÓN: El disipador de calor del procesador puede alcanzar una temperatura muy elevada durante el funcionamiento normal. Antes de tocarlo, deje transcurrir el tiempo suficiente para que se enfríe.**

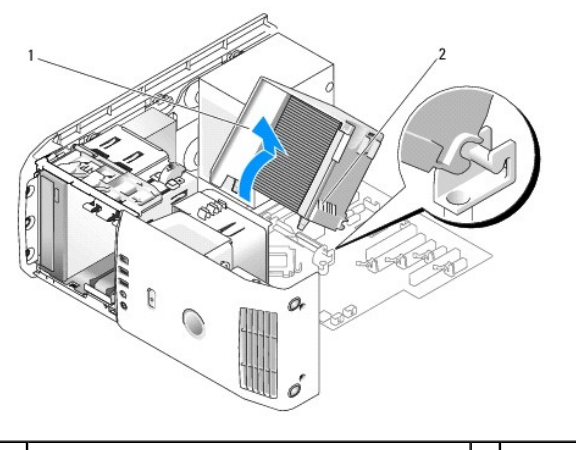

Cubierta para flujo de aire del procesador  $\begin{bmatrix} 2 \\ 2 \end{bmatrix}$  Tornillos cautivos (2)

- **AVISO:** El disipador de calor del procesador está fijado a la cubierta para flujo de aire del procesador. Cuando extraiga la cubierta para flujo de aire, colóquela boca abajo o sobre un lado para evitar que se dañe la interfaz térmica del disipador de calor.
- 3. Afloje los dos tornillos cautivos que fijan la cubierta para flujo de aire del procesador al chasis y, a continuación, gire la cubierta hacia delante y sáquela de las bisagras.
- 4. Si está presente en su ordenador, extraiga el soporte de retención de la tarjeta (consulte *Extracción de tarietas PCI y PCI Express*).
- 5. Levante la cubierta para flujo de aire del procesador para extraerla del ordenador y colóquela aparte.
- 6. Para volver a colocar la cubierta para flujo de aire del procesador, alinee las ranuras de bisagra de la cubierta con las guías de las bisagras de la placa base.
- 7. Alinee el otro extremo de la cubierta para flujo de aire del procesador hacia el ventilador y apriete los dos tornillos cautivos.
- 8. Si ha extraído un soporte de retención de la tarjeta, vuelva a colocarlo (consulte [Instalación de tarjetas PCI y PCI Express](file:///C:/data/systems/XPS430/sp/SM/cards.htm#wp1180416)).
- 9. Vuelva a colocar la cubierta del ordenador (consulte [Colocación de la cubierta del ordenador](file:///C:/data/systems/XPS430/sp/SM/cover-rb.htm#wp1593965))
- 10. Conecte el ordenador y los dispositivos a las tomas eléctricas y enciéndalos.

# <span id="page-18-0"></span>**Colocación de la canastilla para ventilador del procesador**

- 1. Realice los procedimientos descritos en [Antes de comenzar.](file:///C:/data/systems/XPS430/sp/SM/before.htm#wp1593706)
- 2. Extraiga la cubierta del ordenador (consulte Extracción de la cubierta del order
- 3. Extraiga la cubierta para flujo de aire del procesador (consulte [Colocación del ensamblaje de la cubierta para flujo de aire del procesador](#page-17-0)).
- 4. Desconecte el cable del ventilador del procesador del conector FAN\_CPU situado en la placa base (consulte [Componentes de la placa base\)](file:///C:/data/systems/XPS430/sp/SM/overview.htm#wp1599469).
- 5. Levante y sostenga la lengüeta de liberación de la parte inferior de la canastilla para ventilador del procesador, presione la parte superior de la canastilla y deslícela hacia la parte posterior del ordenador.
- 6. Extraiga la canastilla de su soporte.

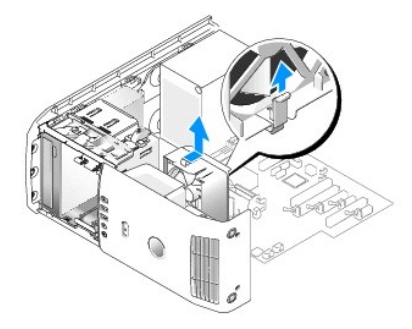

- 7. Para volver a colocar la canastilla para ventilador del procesador, oriente hacia abajo el cable de alimentación del ventilador del procesador, inserte las<br>Lengüetas de la parte inferior de la canastilla para ventilad
- 8. Conecte el cable del ventilador del procesador al conector FAN\_CPU situado en la placa base (consulte [Componentes de la placa base\)](file:///C:/data/systems/XPS430/sp/SM/overview.htm#wp1599469).
- 9. Vuelva a colocar la cubierta para flujo de aire del procesador (consulte [Colocación del ensamblaje de la cubierta para flujo de aire del procesador](#page-17-0)).
- 10. Vuelva a colocar la cubierta del ordenador (consulte [Colocación de la cubierta del ordenador](file:///C:/data/systems/XPS430/sp/SM/cover-rb.htm#wp1593965)).

# <span id="page-18-1"></span>**Colocación del ventilador del procesador**

- 1. Realice los procedimientos descritos en [Antes de comenzar.](file:///C:/data/systems/XPS430/sp/SM/before.htm#wp1593706)
- 2. Extraiga la cubierta del ordenador (consulte [Extracción de la cubierta del ordenador](file:///C:/data/systems/XPS430/sp/SM/cover-re.htm#wp1593822)).
- 3. Extraiga la cubierta para flujo de aire del procesador (consulte [Colocación del ensamblaje de la cubierta para flujo de aire del procesador](#page-17-0)).
- 4. Desconecte el cable del ventilador del procesador del conector FAN\_CPU situado en la placa base (consulte [Componentes de la placa base\)](file:///C:/data/systems/XPS430/sp/SM/overview.htm#wp1599469).
- 5. Extraiga la canastilla para ventilador del procesador del soporte de la canastilla (consulte [Colocación de la canastilla para ventilador del procesador](#page-18-0)).
- 6. Libere las dos lengüetas de la parte superior y de la parte inferior de la canastilla para ventilador del procesador.
- 7. Tire con cuidado de las dos esquinas inferiores del ventilador para separar los cuatro clips de goma que fijan el ventilador a la canastilla para ventilador del procesador.

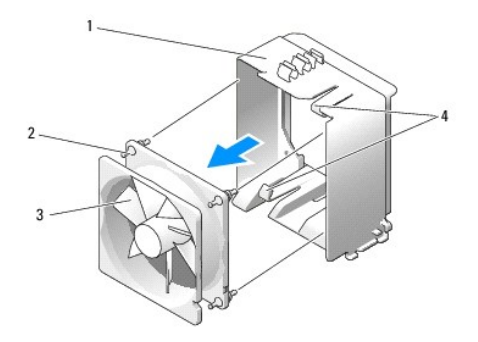

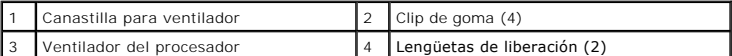

8. Para volver a colocar el ventilador del procesador, oriente el cable de alimentación del ventilador hacia abajo. Alinee los clips de goma del ventilador con<br>Ios orificios de cada esquina de la cubierta para flujo de a

**A NOTA:** La orientación y la dirección del flujo de aire se muestran en cada lado del ventilador.

- 9. [Vuelva a colocar la canastilla para ventilador del procesador en el soporte de la canastilla \(consulte](#page-18-0) Colocación de la canastilla para ventilador del procesador).
- 10. Conecte el cable del ventilador al conector FAN\_CPU situado en la placa base (consulte [Componentes de la placa base\)](file:///C:/data/systems/XPS430/sp/SM/overview.htm#wp1599469).
- 11. Vuelva a colocar la cubierta para flujo de aire del procesador (consulte [Colocación del ensamblaje de la cubierta para flujo de aire del procesador](#page-17-0)).
- 12. Vuelva a colocar la cubierta del ordenador (consulte [Colocación de la cubierta del ordenador](file:///C:/data/systems/XPS430/sp/SM/cover-rb.htm#wp1593965)).
- 13. Conecte el ordenador y los dispositivos a las tomas eléctricas y enciéndalos.

# <span id="page-19-0"></span>**Colocación del ventilador de la tarjeta**

- 1. Realice los procedimientos descritos en [Antes de comenzar.](file:///C:/data/systems/XPS430/sp/SM/before.htm#wp1593706)
- 2. Extraiga la cubierta del ordenador (consulte [Extracción de la cubierta del ordenador](file:///C:/data/systems/XPS430/sp/SM/cover-re.htm#wp1593822))
- 3. Extraiga las tarjetas de expansión de longitud completa (consulte [Colocación de tarjetas PCI y PCI Express](file:///C:/data/systems/XPS430/sp/SM/cards.htm#wp1180146)).
- 4. Desconecte el cable del ventilador del conector FAN\_CARD\_CAGE situado en la placa base (consulte [Componentes de la placa base\)](file:///C:/data/systems/XPS430/sp/SM/overview.htm#wp1599469).
- 5. Levante y sostenga la lengüeta situada en la parte inferior de la canastilla para ventilador. Presione la parte superior de la canastilla y deslícela hacia la parte posterior del ordenador. Extraiga con suavidad la canastilla de la ranura.

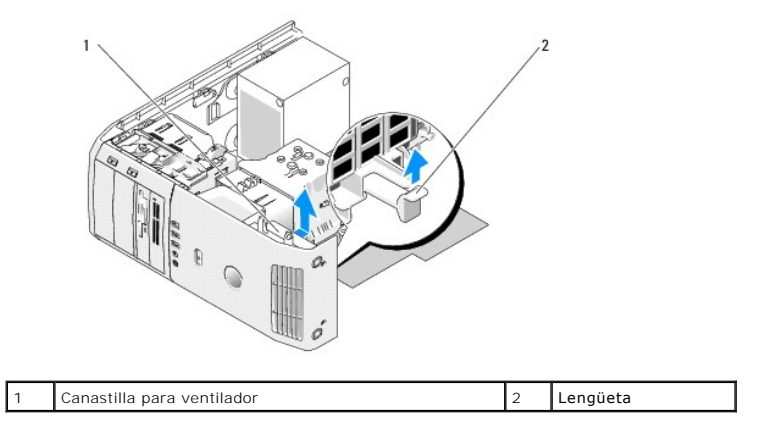

6. Tire con cuidado de cada esquina del ventilador para separar uno por uno los cuatro clips de goma que fijan el ventilador a la canastilla para ventilador.

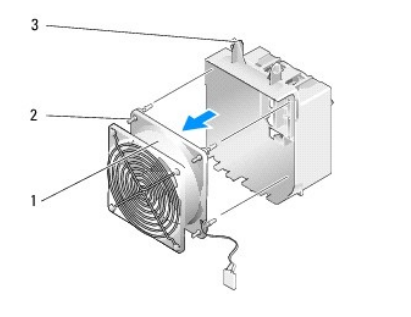

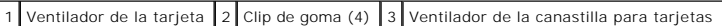

- **AVISO:** Asegúrese de que el cable del ventilador pasa correctamente por la abertura de la esquina inferior derecha de la canastilla para ventilador.
- 7. Para volver a instalar el ventilador de la tarjeta, oriente el cable de alimentación del ventilador hacia abajo. Alinee los clips de goma del ventilador con los orificios de cada esquina de la canastilla para ventilador y, a continuación, insértelos hasta que se asienten en su lugar.

NOTA: La orientación y la dirección del flujo de aire se muestran en cada lado del ventilador. Inserte las lengüetas situadas en la parte inferior de<br>la canastilla para ventilador en las ranuras correspondientes del soport

- 8. Conecte el cable del ventilador al conector FAN\_CARD\_CAGE situado en la placa base (consulte [Componentes de la placa base\)](file:///C:/data/systems/XPS430/sp/SM/overview.htm#wp1599469).
- 9. Vuelva a colocar las tarjetas de expansión que ha extraído (consulte [Instalación de tarjetas PCI y PCI Express](file:///C:/data/systems/XPS430/sp/SM/cards.htm#wp1180416)).
- 10. Vuelva a colocar la cubierta del ordenador (consulte [Colocación de la cubierta del ordenador](file:///C:/data/systems/XPS430/sp/SM/cover-rb.htm#wp1593965)).
- 11. Conecte el ordenador y los dispositivos a las tomas eléctricas y enciéndalos.

# **Colocación del panel de E/S frontal**

**Dell™ XPS™ 430 – Manual de servicio** 

PRECAUCION: Antes de manipular el interior del ordenador, lea las instrucciones de seguridad suministradas con éste. Para obtener información<br>adicional sobre prácticas recomendadas de seguridad, visite la página de inicio

## **Componentes del panel de E/S frontal**

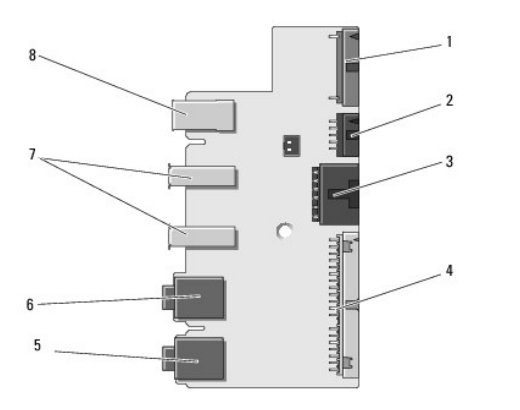

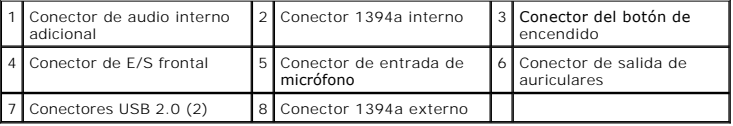

Para extraer y volver a colocar el panel de E/S frontal:

- 1. Realice los procedimientos descritos en [Antes de comenzar.](file:///C:/data/systems/XPS430/sp/SM/before.htm#wp1593706)
- 2. Extraiga la cubierta del ordenador (consulte [Extracción de la cubierta del ordenador](file:///C:/data/systems/XPS430/sp/SM/cover-re.htm#wp1593822)).

AVISO: Anote con precisión la colocación de cada cable antes de desconectarlo, de modo que después pueda volver a conectarlos correctamente. Un<br>cable colocado incorrectamente o desconectado puede generar problemas en el or

#### 3. Extraiga el embellecedor frontal de plástico:

- a. Extraiga el panel de la unidad (consulte [Colocación del panel de la unidad](file:///C:/data/systems/XPS430/sp/SM/drives.htm#wp1594409)).
- b. Extraiga los dos tornillos de la parte inferior del chasis.
- c. Presione hacia fuera y libere las seis lengüetas que fijan el embellecedor al panel frontal.
- d. Separe el embellecedor de la parte frontal del ordenador.

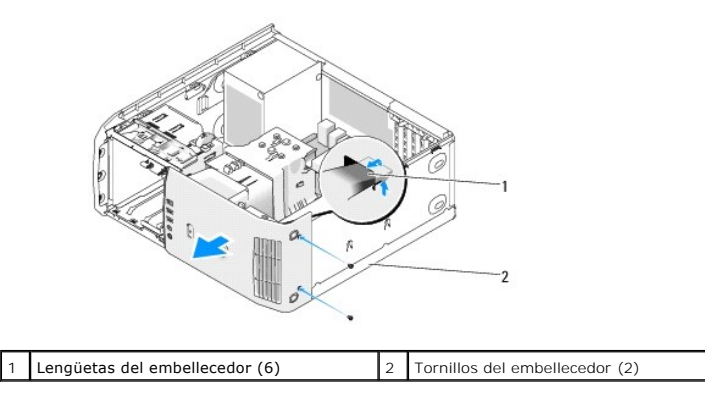

4. Extraiga la cubierta para flujo de aire del procesador (consulte [Colocación del ensamblaje de la cubierta para flujo de aire del procesador](file:///C:/data/systems/XPS430/sp/SM/fans.htm#wp1594133)).

- 5. [Extraiga el ensamblaje del ventilador del procesador \(consulte](file:///C:/data/systems/XPS430/sp/SM/fans.htm#wp1593856) <u>[Colocación de la canastilla para ventilador del procesador](file:///C:/data/systems/XPS430/sp/SM/fans.htm#wp1593805)</u> y <u>Colocación del ventilador del procesador</u>) y el ventilador de la tarjeta (consulte <u>Colocaci</u>
- 6. Desconecte el cable del panel de control del conector del panel de E/S; para ello, tire del cable de seguridad.
- 7. Desconecte el cable de alimentación, el cable 1394 y el cable de audio (si está presente) de forma que todo el panel de E/S frontal esté libre de todos los cables.

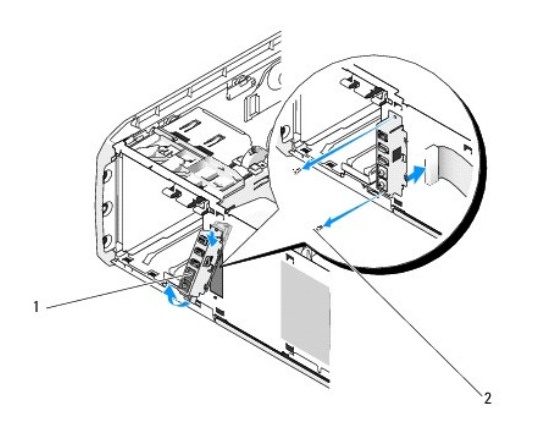

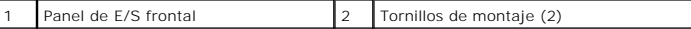

- 8. Quite los dos tornillos que fijan el ensamblaje del panel de E/S a la parte frontal del chasis.
- 9. Extraiga con suavidad el extremo más bajo del ensamblaje del panel de E/S primero de su ranura en el chasis y después por el extremo superior.
- 10. Para volver a colocar el panel de E/S frontal, alinee los orificios para tornillos del panel de E/S con los orificios para tornillos del chasis y vuelva a colocar los dos tornillos.
- 11. Vuelva a conectar el cable que conecta el botón de encendido al panel de E/S.
- 12. Vuelva a conectar el cable 1394 y el cable de audio (si estaba presente y lo ha extraído).
- 13. Vuelva a conectar el cable del panel de control al conector del panel de E/S.
- 14. Vuelva a colocar el embellecedor frontal:
	- a. Alinee las seis lengüetas con las ranuras correspondientes del panel frontal y asiéntelo en su lugar.
	- b. Vuelva a colocar los dos tornillos que fijan el embellecedor a la parte inferior del chasis.
	- c. Vuelva a colocar el panel de la unidad (consulte [Colocación del panel de la unidad](file:///C:/data/systems/XPS430/sp/SM/drives.htm#wp1594409)).
- 15. Vuelva a colocar la cubierta para flujo de aire del procesador (consulte [Colocación del ensamblaje de la cubierta para flujo de aire del procesador](file:///C:/data/systems/XPS430/sp/SM/fans.htm#wp1594133)) y el ensamblaje del ventilador del procesador (consulte [Colocación de la canastilla para ventilador del procesado](file:///C:/data/systems/XPS430/sp/SM/fans.htm#wp1593805)[r](file:///C:/data/systems/XPS430/sp/SM/fans.htm#wp1593856) y Colocación del ventilador del procesador)
- 16. Conecte el ensamblaje del ventilador de la tarjeta (consulte Colocación [del ventilador de la tarjeta\)](file:///C:/data/systems/XPS430/sp/SM/fans.htm#wp1593946) a la placa base.
- 17. Vuelva a colocar la cubierta del ordenador (consulte [Colocación de la cubierta del ordenador](file:///C:/data/systems/XPS430/sp/SM/cover-rb.htm#wp1593965)).

# **Sustitución de módulos de memoria**

**Dell™ XPS™ 430 – Manual de servicio** 

PRECAUCION: Antes de manipular el interior del ordenador, lea las instrucciones de seguridad suministradas con éste. Para obtener información<br>adicional sobre prácticas recomendadas de seguridad, visite la página de inicio

- 1. Realice los procedimientos descritos en [Antes de comenzar.](file:///C:/data/systems/XPS430/sp/SM/before.htm#wp1593706)
- 2. Extraiga la cubierta del ordenador (consulte **[Extracción de la cubierta del ordenador](file:///C:/data/systems/XPS430/sp/SM/cover-re.htm#wp1593822))**
- 3. Localice los módulos de memoria en la placa base (consulte [Componentes de la placa base](file:///C:/data/systems/XPS430/sp/SM/overview.htm#wp1599469)).
- 4. Presione hacia fuera el gancho de fijación situado en cada extremo del conector para módulos de memoria.

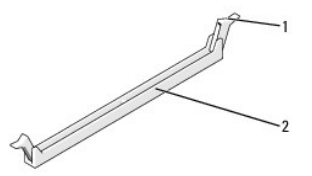

Gancho de fijación  $\begin{bmatrix} 2 \\ 2 \end{bmatrix}$  Conector para módulos de memoria

5. Sujete el módulo y tire de él hacia arriba.

Si resulta difícil extraer el módulo del conector, muévalo con suavidad hacia delante y hacia atrás.

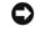

**AVISO:** No instale módulos de memoria ECC.

AVISO: Si extrae los módulos de memoria originales del ordenador durante una ampliación de memoria, manténgalos separados de los módulos de<br>memoria nuevos, aunque éstos los haya adquirido a Dell™. Si es posible, no emparej

DIMM 3 y 4 **NOTA:** Si instala pares mixtos de memoria PC3-8500 (DDR3 a 1 066 MHz) y PC3-10600 (DDR3 a 1 333 MHz), los módulos funcionarán a la velocidad del

módulo más lento instalado.

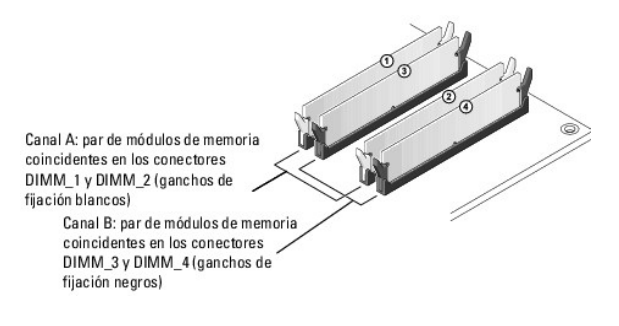

6. Alinee la muesca de la parte inferior del módulo con la lengüeta del conector.

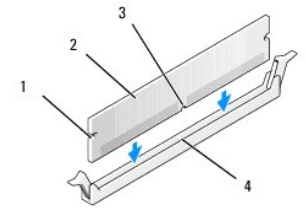

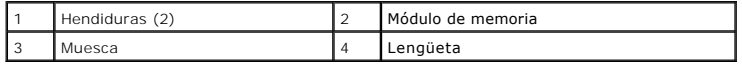

**AVISO:** Para evitar daños en el módulo de memoria, inserte el módulo verticalmente en el conector ejerciendo una presión uniforme en cada extremo del módulo.

7. Inserte el módulo en el conector hasta que se asiente en su lugar.

Si inserta el módulo correctamente, los ganchos de fijación encajan en las hendiduras de ambos extremos del módulo.

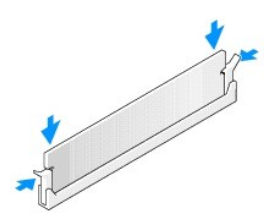

- 8. Vuelva a colocar la cubierta del ordenador (consulte [Colocación de la cubierta del ordenador](file:///C:/data/systems/XPS430/sp/SM/cover-rb.htm#wp1593965)).
- 9. Conecte el ordenador y los dispositivos a las tomas eléctricas y enciéndalos.
- 10. Si aparece un mensaje que indica que el tamaño de la memoria ha cambiado, pulse <F1> para continuar.
- 11. Inicie sesión en el ordenador.
- 12. Haga clic con el botón derecho del ratón en **My Computer** (Mi PC) y seleccione **Properties** (Propiedades).
- 13. Haga clic en la ficha **General**.
- 14. Para verificar si la memoria está instalada correctamente, compruebe la cantidad de memoria (RAM) que figura en la lista.

## **Información técnica general Dell™ XPS™ 430 – Manual de servicio**

- 
- [Vista interior del ordenador](#page-25-0)
- [Componentes de la placa base](#page-25-1)
- PRECAUCION: Antes de manipular el interior del ordenador, lea las instrucciones de seguridad suministradas con éste. Para obtener información<br>adicional sobre prácticas recomendadas de seguridad, visite la página de inicio

## <span id="page-25-0"></span>**Vista interior del ordenador**

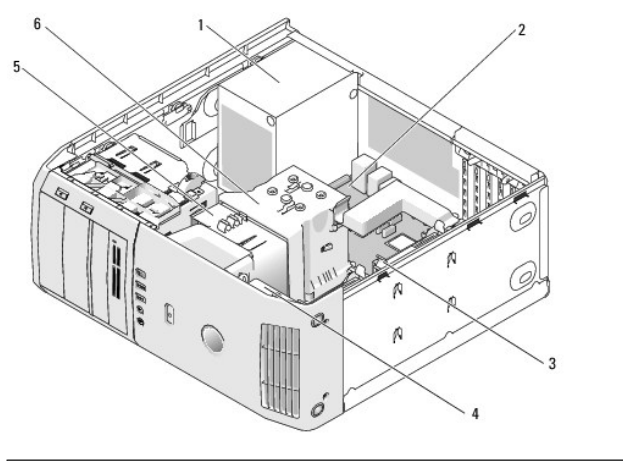

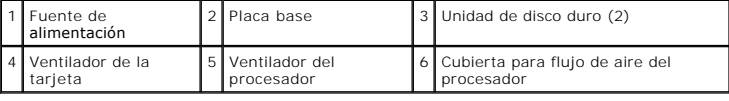

# <span id="page-25-1"></span>**Componentes de la placa base**

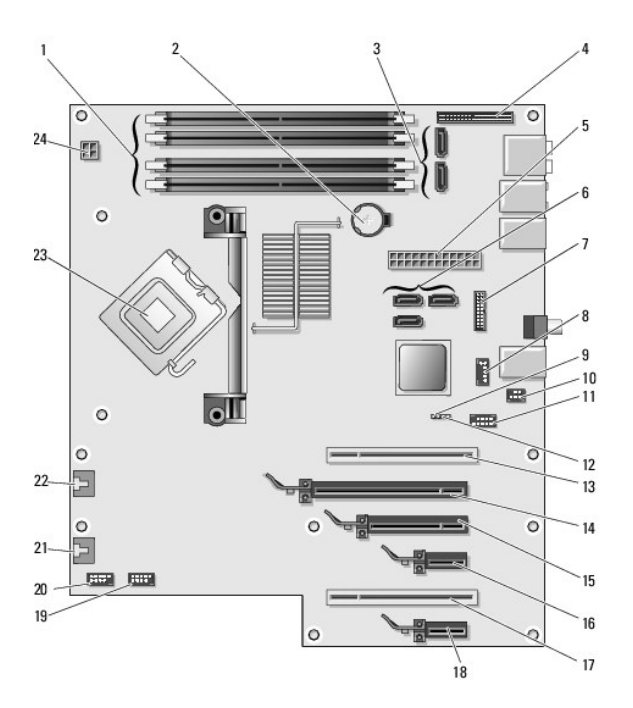

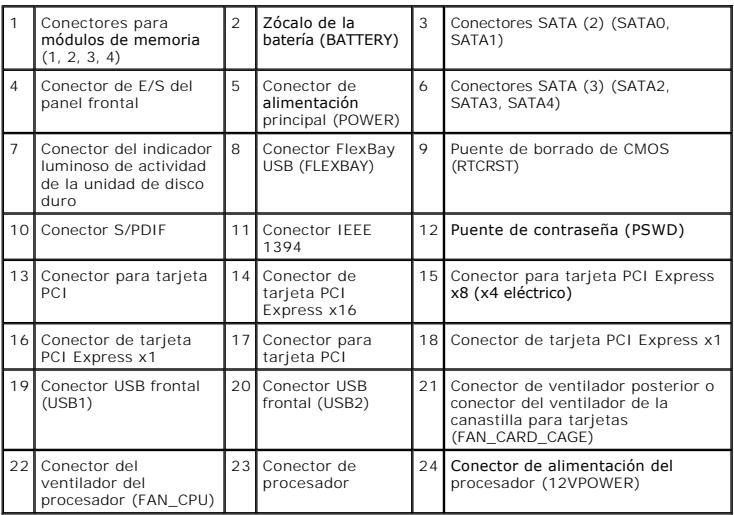

# **Sustitución del procesador**

**Dell™ XPS™ 430 – Manual de servicio** 

- [Extracción del procesador](#page-27-0)
- **Instalación del procesador**
- PRECAUCION: Antes de manipular el interior del ordenador, lea las instrucciones de seguridad suministradas con éste. Para obtener información<br>adicional sobre prácticas recomendadas de seguridad, visite la página de inicio
- AVISO: No lleve a cabo los pasos siguientes a menos que esté familiarizado con la instalación y desinstalación de hardware. Si no realiza estos pasos<br>correctamente, la placa base puede resultar dañada. Para obtener asisten

## <span id="page-27-0"></span>**Extracción del procesador**

- 1. Realice los procedimientos descritos en Antes de comenzar
- 2. Extraiga la cubierta del ordenador (consulte [Extracción de la cubierta del ordenador](file:///C:/data/systems/XPS430/sp/SM/cover-re.htm#wp1593822)).
- 3. Desconecte los cables de alimentación de los conectores POWER y 12VPOWER (consulte [Componentes de la placa base\)](file:///C:/data/systems/XPS430/sp/SM/overview.htm#wp1599469) de la placa base.
- 4. Extraiga la cubierta para flujo de aire (consulte [Colocación del ensamblaje de la cubierta para flujo de aire del procesador](file:///C:/data/systems/XPS430/sp/SM/fans.htm#wp1594133)).
- 5. Empuje hacia abajo y hacia fuera la palanca de liberación del zócalo.
- 6. Levante la palanca de liberación del zócalo y abra la cubierta del procesador.

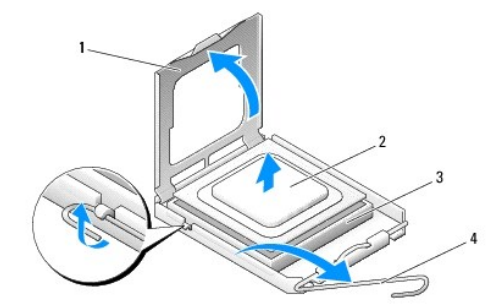

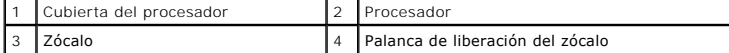

7. Extraiga el procesador del zócalo.

Deje extendida la palanca en la posición de liberación de modo que el zócalo esté listo para alojar el nuevo procesador.

# <span id="page-27-1"></span>**Instalación del procesador**

**AVISO:** Descargue la electricidad estática de su cuerpo. Para ello, toque una superficie metálica sin pintar de la parte posterior del ordenador.

1. Desembale el nuevo procesador.

**AVISO:** Debe colocar el procesador correctamente en el zócalo para evitar que se dañen de forma permanente el procesador y el ordenador cuando encienda este último.

2. Si la palanca de liberación del zócalo no está totalmente extendida, colóquela en dicha posición.

3. Alinee la esquina de la pata 1 del procesador y el zócalo.

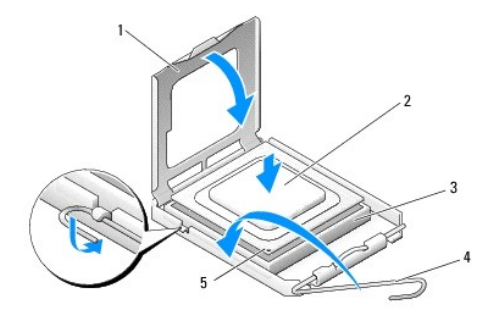

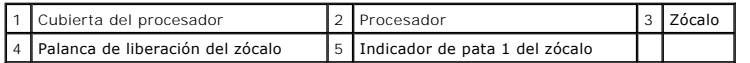

AVISO: Las patas del zócalo son muy delicadas. Para evitar que se dañen, asegúrese de que el procesador está alineado correctamente con el zócalo<br>y no ejerza una fuerza excesiva al instalar el procesador. No toque ni doble

4. Inserte el procesador ligeramente en el zócalo de forma que quede en la posición correcta.

5. Cuando el procesador haya encajado en el zócalo, cierre la cubierta del procesador.

6. Gire la palanca de liberación del zócalo hacia el zócalo y asiéntela en su lugar para fijar el procesador.

7. Vuelva a colocar la cubierta para flujo de aire del procesador (consulte [Colocación del ensamblaje de la cubierta para flujo de aire del procesador](file:///C:/data/systems/XPS430/sp/SM/fans.htm#wp1594133)).

8. Vuelva a conectar los cables de alimentación a los conectores POWER y 12VPOWER (consulte [Componentes de la placa base](file:///C:/data/systems/XPS430/sp/SM/overview.htm#wp1599469)) de la placa base.

9. Cierre la cubierta del ordenador (consulte [Colocación de la cubierta del ordenador](file:///C:/data/systems/XPS430/sp/SM/cover-rb.htm#wp1593965)).

10. Conecte el ordenador y los dispositivos a las tomas eléctricas y enciéndalos.

# **Colocación de la fuente de alimentación**

**Dell™ XPS™ 430 – Manual de servicio** 

- PRECAUCION: Antes de manipular el interior del ordenador, lea las instrucciones de seguridad suministradas con éste. Para obtener información<br>adicional sobre prácticas recomendadas de seguridad, visite la página de inicio
- PRECAUCION: Para protegerse de posibles descargas eléctricas, de heridas por las aspas del ventilador o de otros daños inesperados,<br>desenchufe siempre el ordenador de la toma eléctrica antes de abrir la cubierta.

1. Realice los procedimientos descritos en [Antes de comenzar.](file:///C:/data/systems/XPS430/sp/SM/before.htm#wp1593706)

- 2. Extraiga la cubierta del ordenador (consulte [Extracción de la cubierta del ordenador](file:///C:/data/systems/XPS430/sp/SM/cover-re.htm#wp1593822)).
- **AVISO:** Fíjese en la ubicación y la ID de todos los conectores de alimentación antes de desconectar los cables de la fuente de alimentación.
- 3. Siga los cables de alimentación de CC que provienen de la fuente de alimentación y desconecte todos los cables de alimentación conectados.

**NOTA: Fíjese en la canalización de los grupos de cables de alimentación al desconectarlos. Deberá colocar estos cables correctamente cuando los<br>vuelva a conectar a fin de evitar que queden pinzados o doblados.** 

- 4. Extraiga los cuatro tornillos que fijan el ensamblaje de la fuente de alimentación a la parte posterior del chasis.
- 5. Mantenga presionada la lengüeta de liberación de metal de la parte inferior de la unidad de fuente de alimentación y presione la fuente de alimentación hacia la parte frontal del ordenador para liberarla de las lengüetas de fijación del chasis del ordenador.
- 6. Agrupe los grupos de cables que provienen de la fuente de alimentación para facilitar la extracción y levántelos para extraerlos del ordenador.

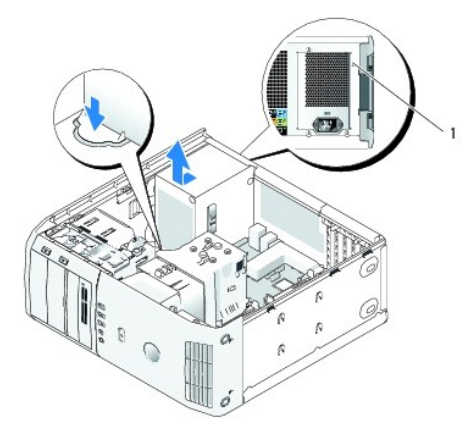

### 1 Tornillos de la fuente de alimentación (4)

- 7. Para volver a instalar la fuente de alimentación, alinee la parte inferior de la unidad de fuente de alimentación con las lengüetas del chasis, a continuación insértela hacia la parte posterior del sistema hasta que quede bien encajada.
- 8. Vuelva a colocar los cuatro tornillos que fijan la fuente de alimentación a la parte posterior del chasis.
- 9. Vuelva a conectar todos los cables de alimentación de CC que estaban anteriormente conectados. Debe conectarlos tal y como estaban antes de desconectarlos.
- 10. Vuelva a colocar la cubierta del ordenador (consulte [Colocación de la cubierta del ordenador](file:///C:/data/systems/XPS430/sp/SM/cover-rb.htm#wp1593965))
- 11. Conecte el ordenador y los dispositivos a las tomas eléctricas y enciéndalos.

# **Programa de configuración del sistema**

**Dell™ XPS™ 430 – Manual de servicio** 

- **O** Información general
- $\bullet$  Acceso al programa de configuración del siste
- O Secuencia de inicio
- **O** Borrado de contraseñas olvidadas
- [Borrado de la configuración de la memoria CMOS](#page-37-0)

# <span id="page-30-0"></span>**Información general**

Utilice el programa de configuración del sistema para lo siguiente:

- l Modificar la información de configuración del sistema después de haber añadido, cambiado o quitado hardware del ordenador
- l Establecer o cambiar una opción seleccionable por el usuario, como la contraseña de usuario
- l Leer la cantidad de memoria actual o definir el tipo de unidad de disco duro instalada

Antes de utilizar el programa de configuración del sistema, se recomienda anotar la información de las pantallas de configuración del sistema para poder utilizarla posteriormente.

**AVISO:** No modifique la configuración del programa de configuración del sistema a menos que sea un usuario experto de ordenadores. Algunos cambios pueden provocar que el ordenador no funcione correctamente.

# <span id="page-30-1"></span>**Acceso al programa de configuración del sistema**

- 1. Encienda (o reinicie) el ordenador.
- 2. Cuando aparezca el logotipo de DELL, pulse <F2> inmediatamente.

NOTA: Si se mantiene pulsada una tecla durante un periodo demasiado largo, puede producirse un error en el teclado. Para evitar errores de<br>teclado, pulse y suelte <F2> en intervalos iguales hasta que aparezca la pantalla d

Si espera demasiado y aparece el logotipo del sistema operativo, siga esperando hasta que vea el escritorio de Microsoft® Windows®, apague el ordenador y vuelva a intentarlo.

## **Pantallas del programa de configuración del sistema**

Las pantallas del programa de configuración del sistema muestran la información de configuración actual o modificable del ordenador. La información de la pantalla se divide en tres áreas: la lista de opciones, el campo de la opción activa y las funciones de tecla.

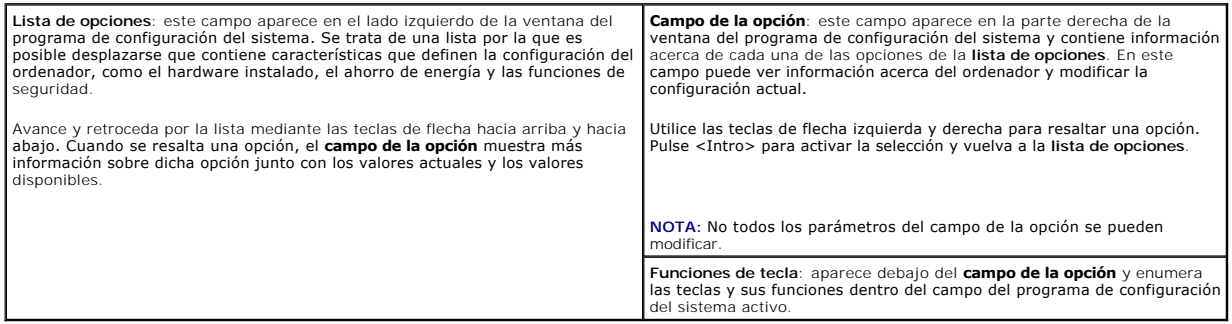

## <span id="page-30-2"></span>**Opciones del programa de configuración del sistema**

**NOTA: Según el ordenador y los dispositivos instalados, es posible que los elementos enumerados en esta sección no aparezcan o aparezcan de forma<br>distinta a como se indica.** 

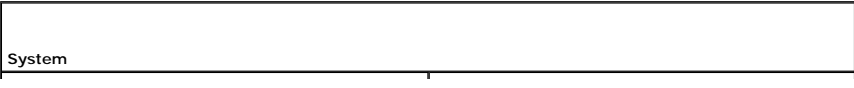

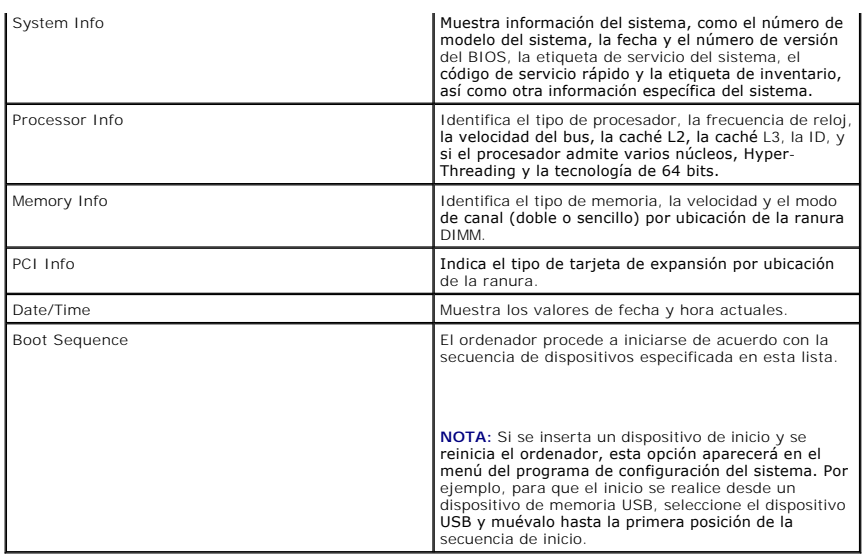

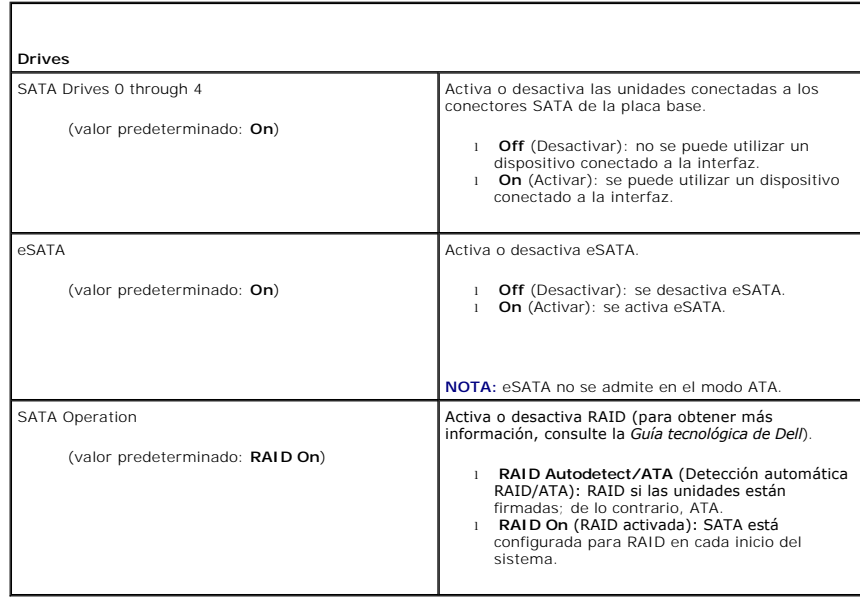

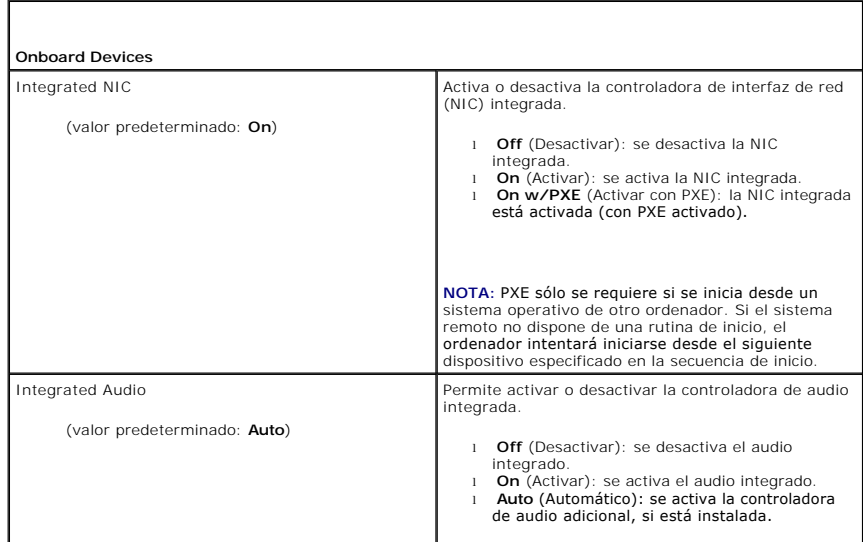

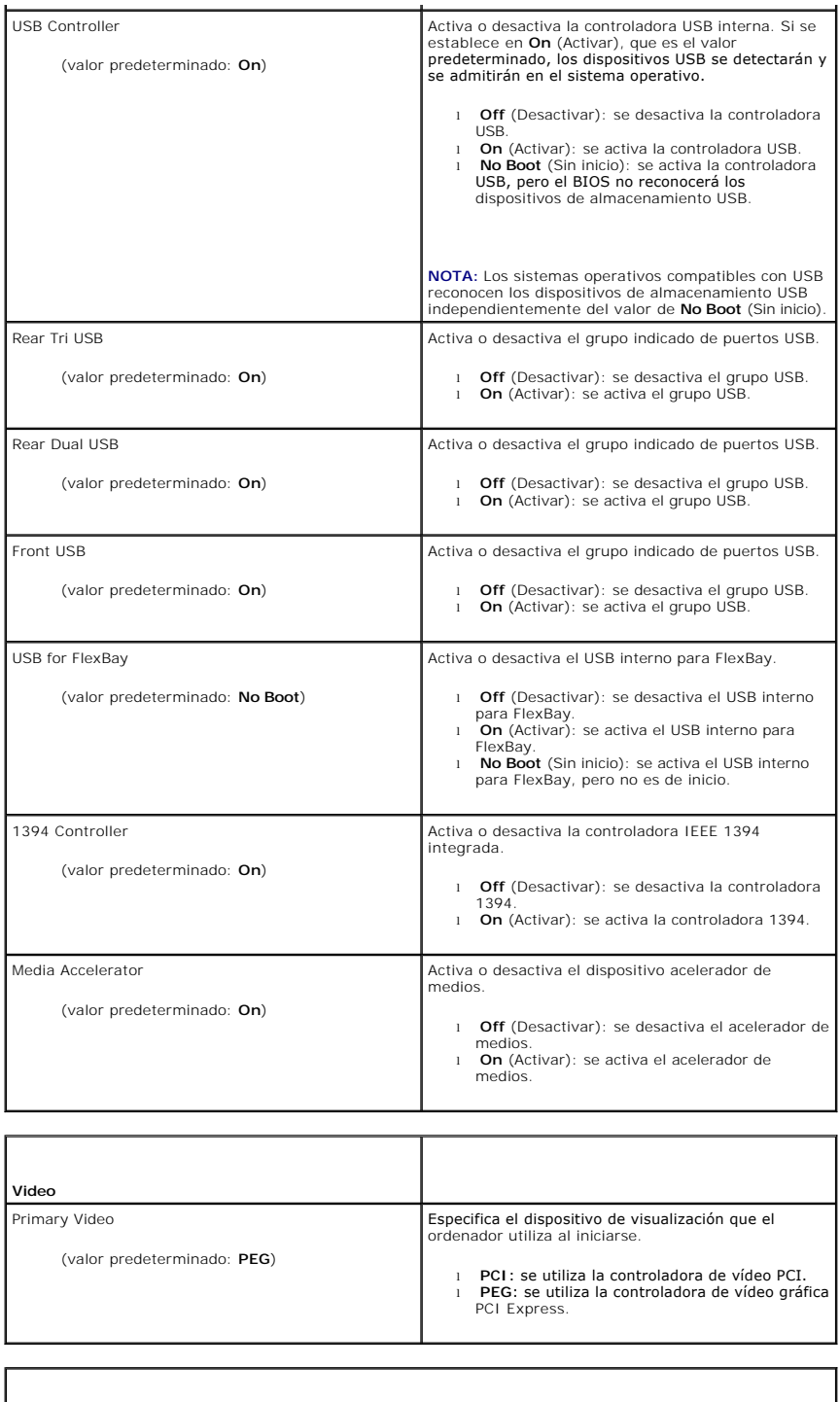

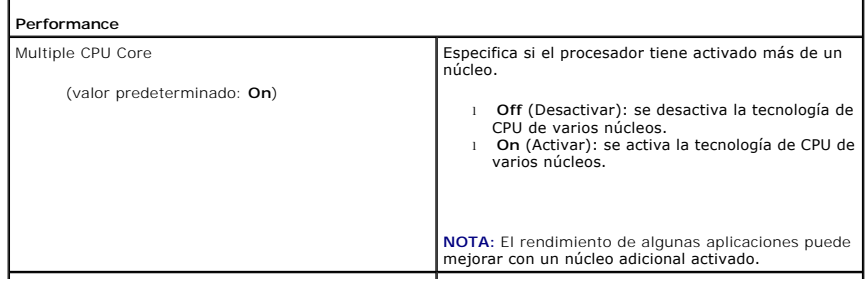

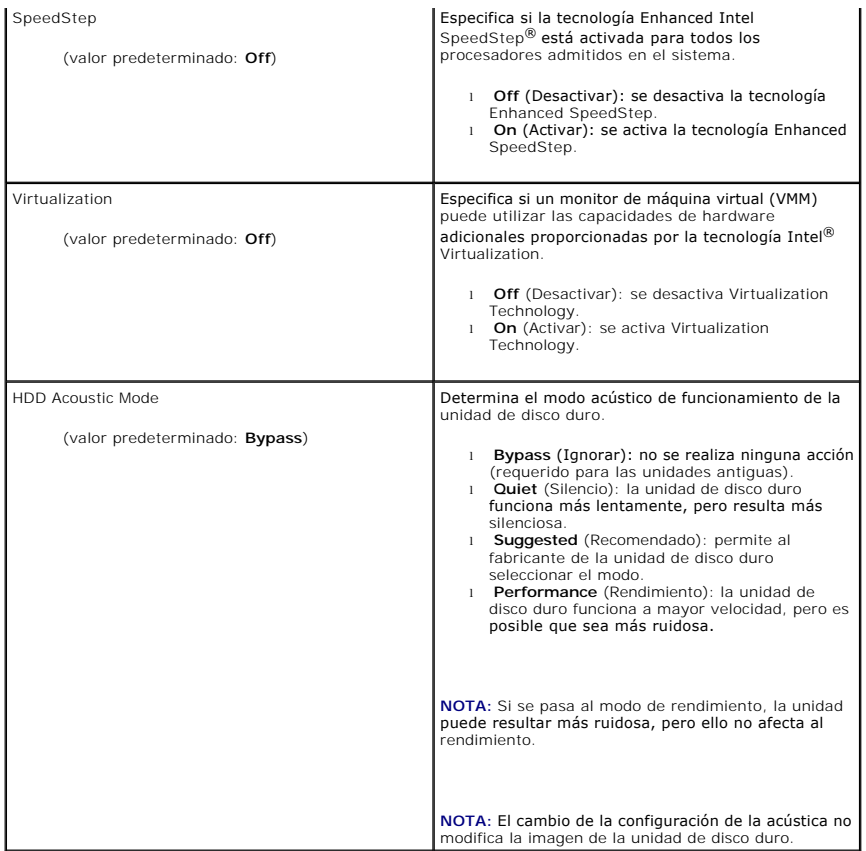

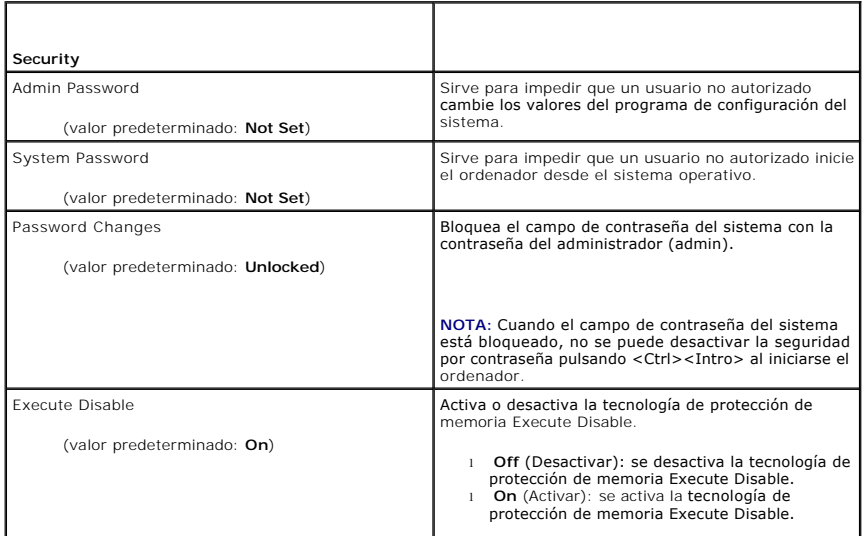

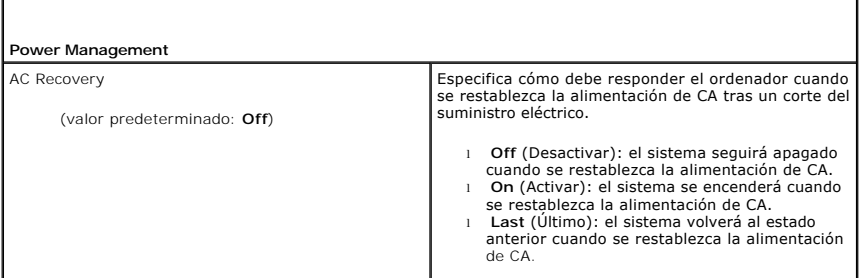

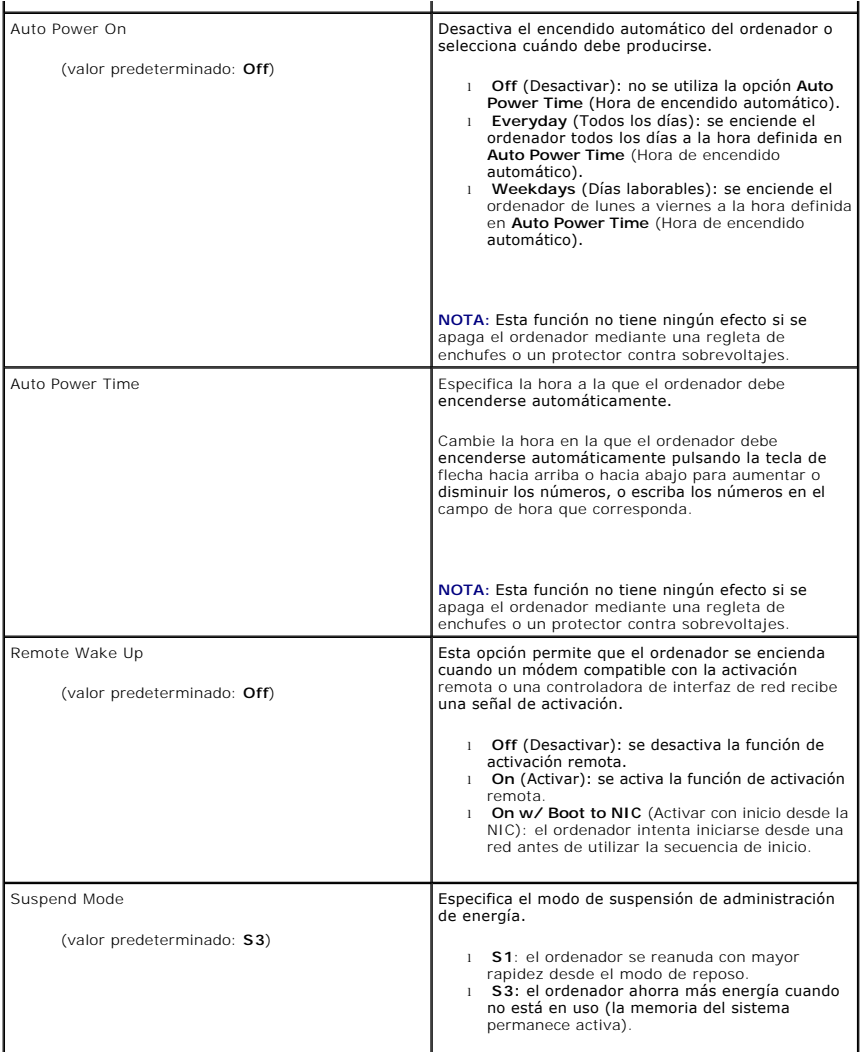

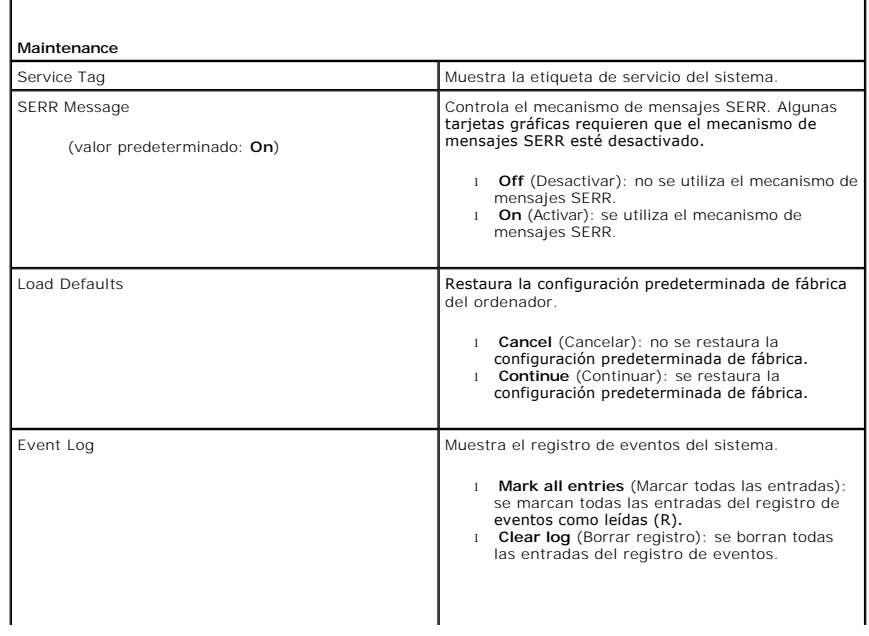

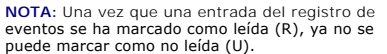

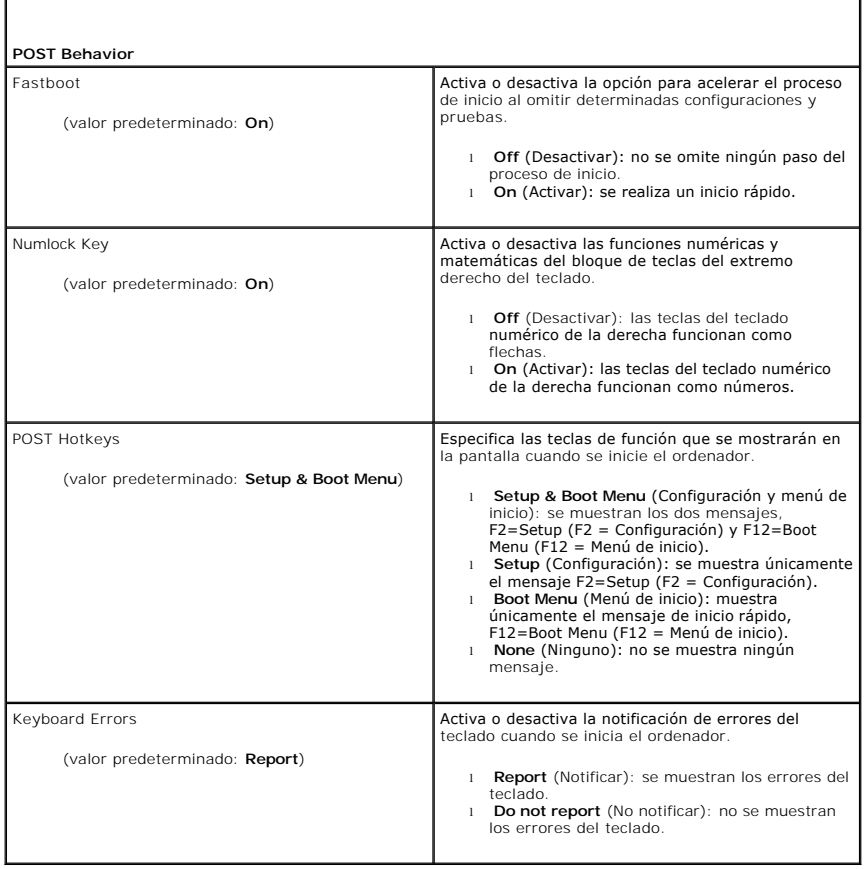

## <span id="page-35-0"></span>**Secuencia de inicio**

Esta función permite establecer el orden en el que el BIOS buscará en los dispositivos cuando trate de encontrar un sistema operativo.

**AVISO:** Si modifica la configuración de la secuencia de inicio, guarde los valores nuevos para evitar que se pierdan los cambios.

## **Valores de la opción**

NOTA: El ordenador intenta iniciar desde todos los dispositivos de inicio, pero si no encuentra ninguno, genera un mensaje de error que indica que no<br>hay ningún dispositivo de inicio disponible. Pulse la tecla <F1> para vo sistema.

1 **USB Floppy Drive** (Unidad de disquete USB): el ordenador intenta iniciarse desde la unidad de disquete. Si no hay ninguna unidad de disquete<br>Conectada al puerto USB, el ordenador intentará iniciar desde el siguiente dis

**NOTA:** Si en la unidad hay un disquete que no es de inicio, el ordenador generará un mensaje de error. Siga las instrucciones que aparecen en la pantalla para reintentar el inicio.

l **Onboard SATA Hard Drive** (Unidad de disco duro SATA integrada): el ordenador intenta iniciarse desde la unidad de disco duro principal. Si la unidad no contiene ningún sistema operativo, el ordenador intenta iniciarse desde el siguiente dispositivo de inicio.

- 1 **Onboard or USB CD-ROM Device** (Dispositivo de CD-ROM USB o integrado): el ordenador intenta iniciarse desde la unidad de CD. Si no hay ningún CD<br>10 en la unidad, o si dicho CD no contiene un sistema operativo, el ordena
- l **USB Device** (Dispositivo USB): inserte el dispositivo de memoria en un puerto USB y reinicie el ordenador. Cuando aparezca F12 = Boot Menu (F12 = Menú de inicio) en la esquina superior derecha de la pantalla, pulse <F12>. El BIOS detecta el dispositivo y añade la opción USB al menú de inicio.

**NOTA:** Para poder iniciar desde un dispositivo USB, éste debe ser de inicio. Consulte la documentación del dispositivo para determinar si es de inicio.

### **Cambio de la secuencia de inicio para el inicio actual**

Puede utilizar esta función, por ejemplo, para reiniciar el ordenador desde un dispositivo USB, como una unidad de disquete, una memoria USB o una unidad de CD-RW.

**NOTA:** Si va a iniciar el ordenador desde una unidad de disquete USB, antes debe definir la unidad de disquete con el valor OFF (Desactivar) en el programa de configuración del sistema (consulte [Opciones del programa de configuración del sistema](#page-30-2)).

- 1. Si va a iniciar el ordenador desde un dispositivo USB, conecte dicho dispositivo al conector USB (consulte "Vista frontal del ordenador" en la *Guía de referencia rápida*).
- 2. Encienda (o reinicie) el ordenador.
- 3. Cuando aparezca F2 = Setup, F12 = Boot Menu (F2 = Configuración, F12 = Menú de inicio) en la esquina superior derecha de la pantalla, pulse <F12>.

Si espera demasiado y aparece el logotipo del sistema operativo, siga esperando hasta que vea el escritorio de Microsoft Windows, apague el ordenador (consulte [Antes de comenzar\)](file:///C:/data/systems/XPS430/sp/SM/before.htm#wp1593706) y vuelva a intentarlo.

Aparece el menú de dispositivos de inicio, donde se enumeran todos los dispositivos de inicio disponibles. Cada dispositivo tiene un número junto a él.

4. En la parte inferior del menú, indique el número del dispositivo que desea utilizar sólo para el inicio actual.

Por ejemplo, si desea que el ordenador se inicie desde una memoria USB, resalte **USB Device** (Dispositivo USB) y pulse <Intro>.

**NOTA:** Para poder iniciar desde un dispositivo USB, éste debe ser de inicio. Consulte la documentación del dispositivo para determinar si es de inicio.

## **Cambio de la secuencia de inicio para inicios futuros**

- 1. Abra el programa de configuración del sistema (consulte [Acceso al programa de configuración del sistema](#page-30-1)).
- 2. Utilice las teclas de flecha para resaltar la opción de menú **Boot Sequence** (Secuencia de inicio) y pulse <Intro> para acceder al menú.

**NOTA:** Anote la secuencia de inicio actual por si desea restaurarla.

- 3. Pulse las teclas de flecha hacia arriba y hacia abajo para desplazarse por la lista de dispositivos.
- 4. Pulse la barra espaciadora para activar o desactivar un dispositivo (los dispositivos activados tienen una marca de verificación).
- 5. Pulse el signo más (+) o menos (–) para subir o bajar un dispositivo en la lista.

## <span id="page-36-0"></span>**Borrado de contraseñas olvidadas**

**A** PRECAUCIÓN: Antes de iniciar cualquiera de los procedimientos descritos en esta sección, siga las instrucciones de seguridad suministradas con **el ordenador.**

**AVISO:** Este proceso borra la contraseña del sistema y la contraseña de configuración.

- 1. Realice los procedimientos descritos en [Antes de comenzar.](file:///C:/data/systems/XPS430/sp/SM/before.htm#wp1593706)
- 2. Extraiga la cubierta del ordenador (consulte **[Extracción de la cubierta del ordenador](file:///C:/data/systems/XPS430/sp/SM/cover-re.htm#wp1593822))**

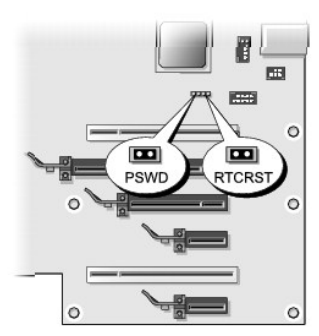

- 3. Localice el puente RTCRST\_PSWD en la placa base (consulte [Componentes de la placa base](file:///C:/data/systems/XPS430/sp/SM/overview.htm#wp1599469)), extraiga el conector del puente (situado en las patas tres y cuatro) y guárdelo aparte.
- 4. Cierre la cubierta del ordenador.
- 5. Conecte el teclado y el ratón, conecte el ordenador y el monitor a las tomas eléctricas y, a continuación, enciéndalos.
- 6. Cuando aparezca el escritorio de Microsoft® Windows®, apague el ordenador.
	- a. Guarde y cierre todos los archivos que tenga abiertos y salga de todos los programas.
	- b. Cierre el sistema operativo.

NOTA: Asegúrese de que el ordenador está apagado, y no en un modo de administración de energía. Si no puede apagar el ordenador mediante<br>el sistema operativo, mantenga presionado el botón de encendido durante cuatro segund

- 7. Desconecte el teclado y el ratón y, a continuación, desconecte el ordenador y el monitor de las tomas eléctricas.
- 8. Presione el botón de encendido del ordenador para conectar a tierra la placa base.
- 9. Abra la cubierta del ordenador (consulte la [Extracción de la cubierta del ordenador](file:///C:/data/systems/XPS430/sp/SM/cover-re.htm#wp1593822)).
- 10. Localice las patas tres y cuatro del puente RTCRST\_PSWD en la placa base (consulte [Componentes de la placa base](file:///C:/data/systems/XPS430/sp/SM/overview.htm#wp1599469)) y vuelva a instalar el conector del<br>puente para activar la función de contraseña.
- 11. Vuelva a colocar la cubierta del ordenador (consulte [Colocación de la cubierta del ordenador](file:///C:/data/systems/XPS430/sp/SM/cover-rb.htm#wp1593965)).
- 12. Conecte el ordenador y los dispositivos a las tomas eléctricas y enciéndalos.
- NOTA: En el programa de configuración del sistema (consulte <u>[Acceso al programa de configuración del sistema](#page-30-1)</u>), las opciones de contraseña del sistema<br>y contraseña del administrador aparecen con el valor **Not Set (**No esta

## <span id="page-37-0"></span>**Borrado de la configuración de la memoria CMOS**

**A PRECAUCIÓN: Antes de iniciar cualquiera de los procedimientos descritos en esta sección, siga las instrucciones de seguridad suministradas con el ordenador.**

**A NOTA:** Con este procedimiento se borran y se restablecen la contraseña del sistema y la contraseña de configuración.

- 1. Realice los procedimientos descritos en [Antes de comenzar.](file:///C:/data/systems/XPS430/sp/SM/before.htm#wp1593706)
- 2. Extraiga la cubierta del ordenador (consulte [Extracción de la cubierta del ordenador](file:///C:/data/systems/XPS430/sp/SM/cover-re.htm#wp1593822))
- 3. Localice el puente RTCRST\_PSWD en la placa base (consulte [Componentes de la placa base](file:///C:/data/systems/XPS430/sp/SM/overview.htm#wp1599469)).
- 4. Extraiga el conector del puente de contraseña (situado en las patas tres y cuatro), coloque el conector en las patas del puente de CMOS (patas una y dos) y espere unos cinco segundos.
- 5. Extraiga el conector del puente RTCRST\_PSWD y vuelva a instalar el conector en las patas tres y cuatro para activar la función de contraseña.
- 6. Cierre la cubierta del ordenador (consulte [Colocación de la cubierta del ordenador](file:///C:/data/systems/XPS430/sp/SM/cover-rb.htm#wp1593965)).
- 7. Conecte el ordenador y los dispositivos a las tomas eléctricas y enciéndalos.

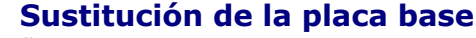

**Dell™ XPS™ 430 – Manual de servicio** 

PRECAUCION: Antes de manipular el interior del ordenador, lea las instrucciones de seguridad suministradas con éste. Para obtener información<br>adicional sobre prácticas recomendadas de seguridad, visite la página de inicio

 $\bullet$ AVISO: No lleve a cabo los pasos siguientes a menos que esté familiarizado con la instalación y desinstalación de hardware. Si no realiza estos pasos<br>correctamente, la placa base puede resultar dañada. Para obtener asisten

**AVISO:** La placa base y la bandeja de metal están conectadas y se extraen o instalan como una sola pieza.

1. Realice los procedimientos descritos en [Antes de comenzar.](file:///C:/data/systems/XPS430/sp/SM/before.htm#wp1593706)

- 2. Extraiga la cubierta del ordenador (consulte [Extracción de la cubierta del ordenador](file:///C:/data/systems/XPS430/sp/SM/cover-re.htm#wp1593822))
- 3. Extraiga las tarjetas de expansión de longitud completa (consulte [Colocación de tarjetas PCI y PCI Express](file:///C:/data/systems/XPS430/sp/SM/cards.htm#wp1180146)).
- 4. Extraiga la cubierta para flujo de aire del procesador (consulte <u>[Colocación del ensamblaje de la cubierta para flujo de aire del procesador](file:///C:/data/systems/XPS430/sp/SM/fans.htm#wp1594133)</u>) y el<br>Ensamblaje del ventilador del procesador (consulte <u>Colocación de la ca</u> procesador).

5. Extraiga el ensamblaje del ventilador de la tarjeta (consulte Colocación del ventilador de la tarieta).

6. Extraiga los componentes adicionales que puedan limitar el acceso a la placa base.

7. Desconecte todos los cables de la placa base.

**AVISO:** Si va a sustituir la placa base, compare visualmente la placa base de repuesto con la existente para asegurarse de que dispone de la pieza correcta.

8. Extraiga los ocho tornillos que fijan el ensamblaje de la placa base al chasis, deslice el ensamblaje de la placa base hacia la parte frontal del ordenador<br>**y levántelo y extráigalo.** 

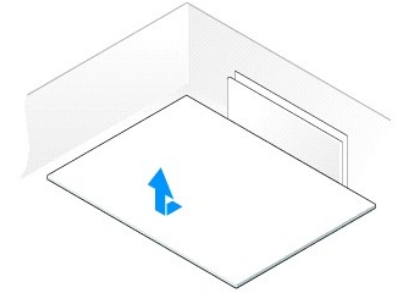

**NOTA:** Algunos componentes y conectores de las placas base de repuesto pueden encontrarse en ubicaciones diferentes que los conectores correspondientes de la placa base existente.

*U* NOTA: La configuración de los puentes de las placas base de repuesto viene predefinida de fábrica.

9. Transfiera los componentes de la placa base existente a la de repuesto, si procede.

10. Oriente el ensamblaje de la placa base alineando las muescas de la parte inferior del ensamblaje con las lengüetas del ordenador.

- 11. Deslice el ensamblaje de la placa base hacia la parte posterior del ordenador hasta que encaje en su sitio.
- 12. Vuelva a colocar los ocho tornillos para fijar el ensamblaje de la placa base al chasis.

13. Vuelva a colocar las tarjetas de expansión que ha extraído (consulte [Instalación de tarjetas PCI y PCI Express](file:///C:/data/systems/XPS430/sp/SM/cards.htm#wp1180416))

14. Vuelva a colocar la cubierta para flujo de aire del procesador (consulte <u>[Colocación del ensamblaje de la cubierta para flujo de aire del procesador](file:///C:/data/systems/XPS430/sp/SM/fans.htm#wp1594133)</u>) y el<b[r](file:///C:/data/systems/XPS430/sp/SM/fans.htm#wp1593856)>ensamblaje del ventilador del procesador (consulte <u>Colocación</u> procesador)

15. Vuelva a colocar el ensamblaje del ventilador de la tarjeta (consultar [Colocación del ventilador de la tarjeta](file:///C:/data/systems/XPS430/sp/SM/fans.htm#wp1593946)).

- 16. Vuelva a colocar los componentes adicionales que ha extraído de la placa base.
- 17. Vuelva a conectar todos los cables a la placa base.
- 18. Vuelva a colocar la cubierta del ordenador (consulte [Colocación de la cubierta del ordenador](file:///C:/data/systems/XPS430/sp/SM/cover-rb.htm#wp1593965)).
- 19. Conecte el ordenador y los dispositivos a las tomas eléctricas y enciéndalos.
- 20. Guarde el BIOS del sistema en la memoria flash según convenga.

**NOTA:** Para obtener información sobre cómo guardar el BIOS del sistema en la memoria flash, visite **support.dell.com**.